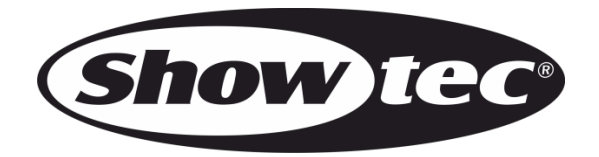

# **MANUEL D'UTILISATEUR**

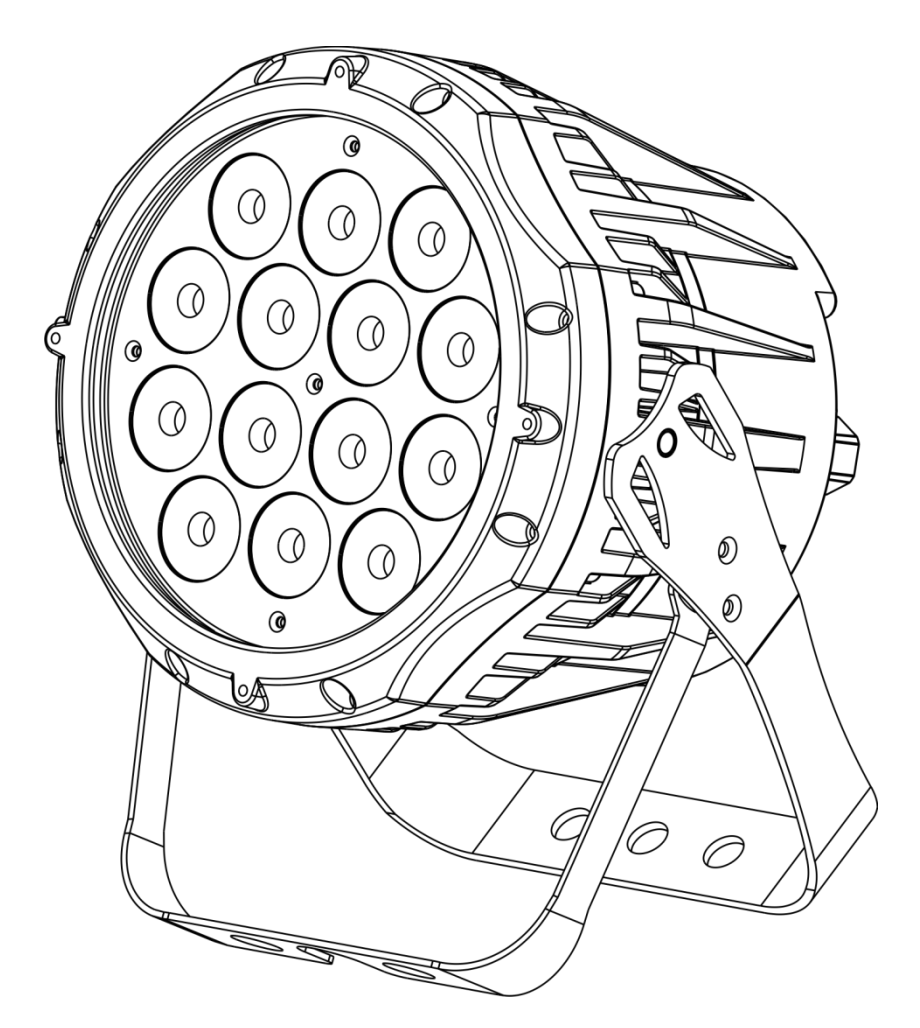

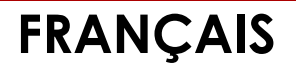

# **Spectral M800 Q4 IP65 V1**

**Code commande : 43571**

#### Table des matières

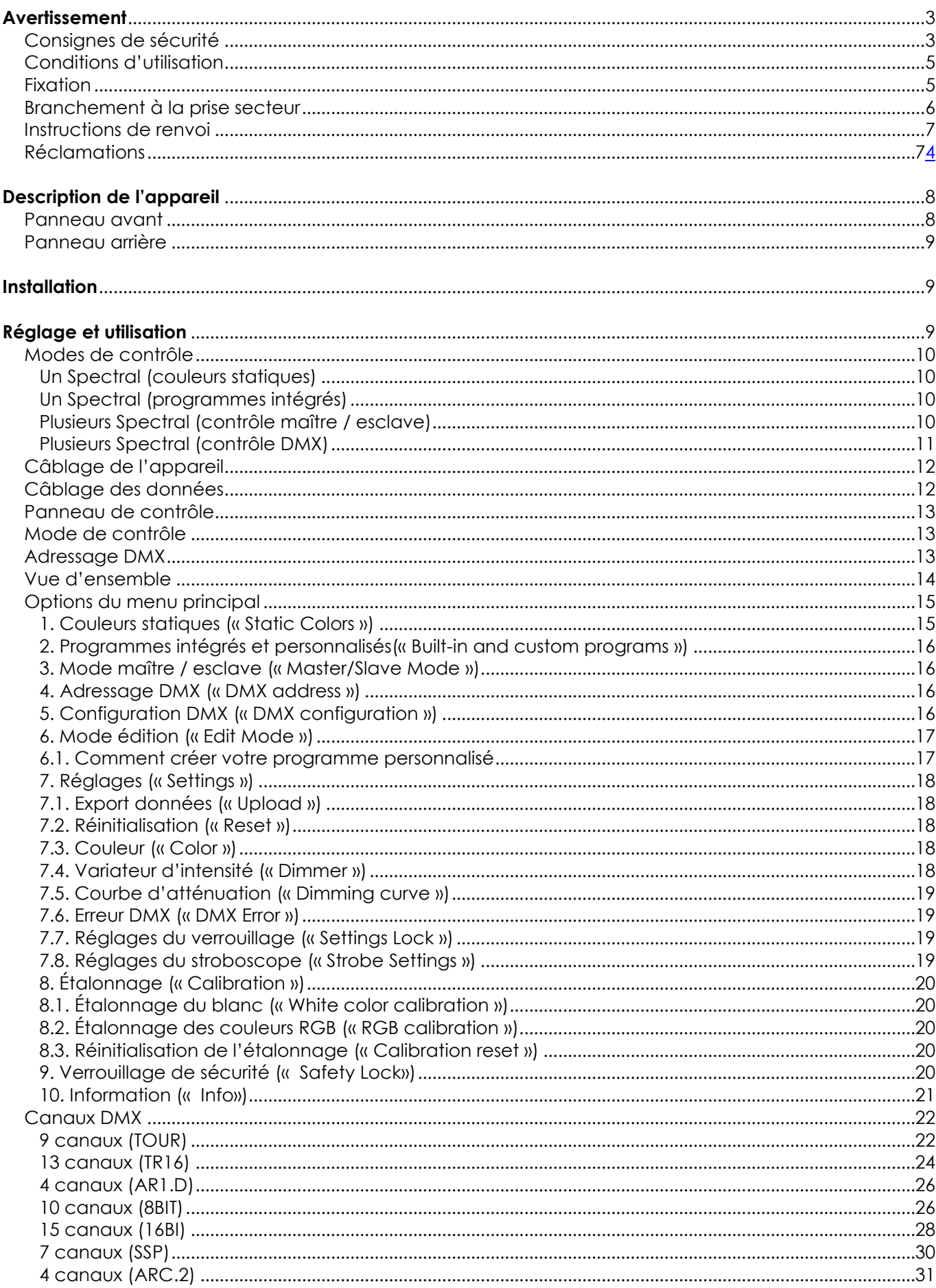

**Show tec** 

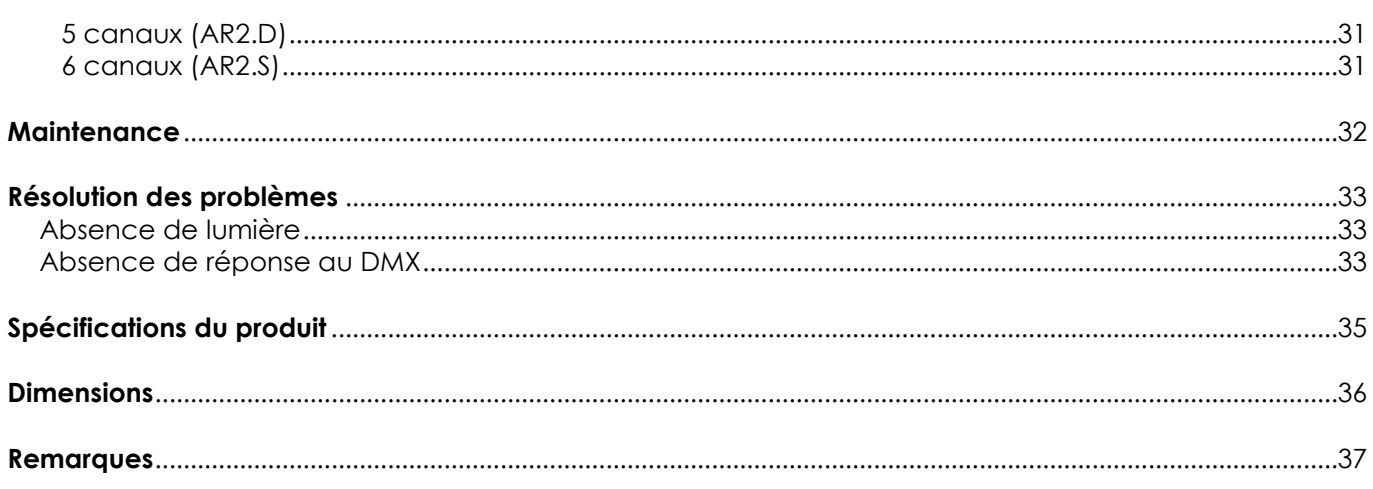

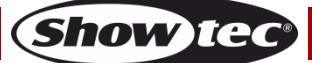

### <span id="page-3-0"></span>**Avertissement**

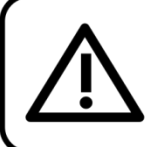

Pour votre propre sécurité, veuillez lire attentivement ce manuel de l'utilisateur!

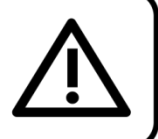

### **Consignes de déballage**

Dès réception du produit, ouvrir la boîte en carton avec précautions et en vérifier le contenu. Veiller à ce que toutes les pièces s'y trouvent et soient en bon état. Si une pièce a été endommagée lors du transport ou si le carton lui-même porte des signes de mauvaise manipulation, en informer aussitôt le revendeur et conserver le matériel d'emballage pour vérification. Conserver la boîte en carton et tous les matériaux d'emballage. S'il est nécessaire de renvoyer l'appareil à l'usine, veiller à utiliser la boîte en carton et les matériaux d'emballage d'origine.

#### **Le contenu expédié comprend :**

- Spectral M800 Q4 IP65 de Showtec
- Câble d'alimentation PowerCON (1,5 m)
- Câble de sécurité
- Manuel d'utilisateur

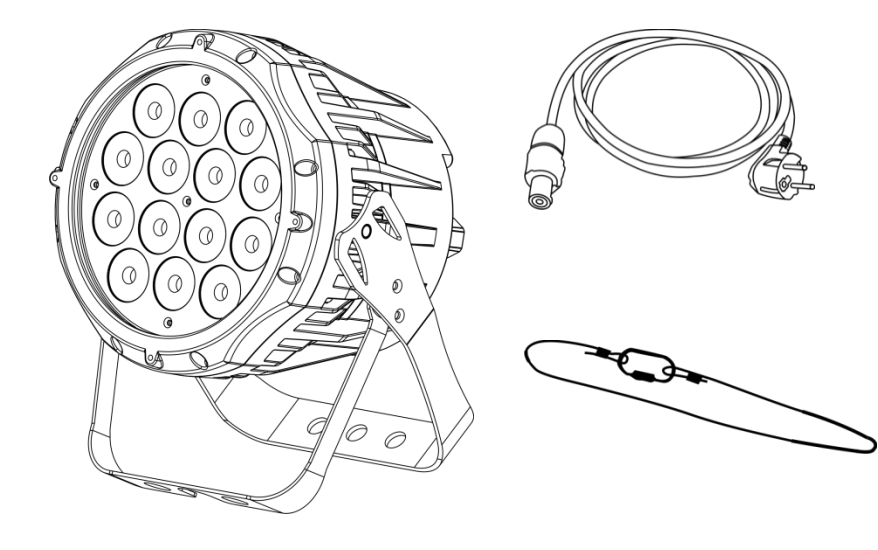

### **Longévité prévue des LED**

La luminosité des LED décline graduellement au fil du temps. La CHALEUR est le facteur principal qui accélère cette perte de luminosité. Emballées en groupes, les LED supportent des températures d'utilisation plus élevées que dans des conditions optimales ou singulières. Pour cette raison, le fait d'utiliser des LED de couleur à leur intensité maximale réduit significativement leur durée de vie. Si le prolongement de cette durée de vie est pour vous une priorité, prenez soin d'utiliser les LED à des températures inférieures, en tenant compte notamment des conditions climatiques ou de l'intensité de la projection en général.

### **ATTENTION!** Conservez l'appareil à l'abri de la pluie et de l'humidité ! Débranchez l'appareil avant d'ouvrir le boîtier!

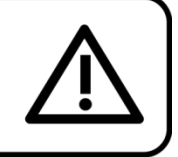

### <span id="page-3-1"></span>**Consignes de sécurité**

Toute personne participant à l'installation, au fonctionnement et à l'entretien de cet appareil doit :

- être qualifiée ;
- suivre les consignes de ce manuel.

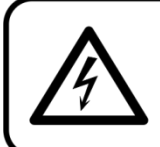

ATTENTION! Soyez prudent lorsque vous effectuez des opérations. La présence d'une tension dangereuse constitue

un risque de choc électrique lié à la manipulation des câbles!

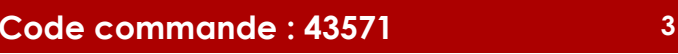

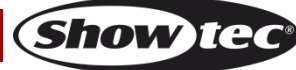

Avant la première mise en marche de votre appareil, assurez-vous qu'aucun dommage n'a été causé pendant le transport.

Dans le cas contraire, contacter le revendeur.

Pour conserver votre matériel en bon état et vous assurer qu'il fonctionne correctement et en toute sécurité, il est absolument indispensable que vous suiviez les consignes et avertissements de sécurité de ce manuel.

Veuillez noter que les dommages causés par tout type de modification manuelle apportée à l'appareil ne sont en aucun cas couverts par la garantie.

Cet appareil ne contient aucune pièce susceptible d'être réparée par l'utilisateur. S'adresser exclusivement à des techniciens qualifiés pour l'entretien.

#### **IMPORTANT :**

Le fabricant ne sera en aucun cas tenu responsable des dommages causés par l'irrespect de ce manuel ni par toutes modifications interdites de l'appareil.

- Ne mettez jamais en contact le cordon d'alimentation avec d'autres câbles ! Manipulez le cordon d'alimentation et tous les câbles reliés au courant secteur avec une extrême prudence !
- N'enlevez jamais l'étiquetage informatif et les avertissements indiqués sur l'appareil.
- Ne couvrez jamais le contact de masse avec quoi que ce soit.
- Ne soulevez jamais l'appareil en le maintenant par sa tête, sous peine d'abîmer le mécanisme. Maintenez-le toujours par ses poignées de transport.
- Ne placez jamais de matériaux devant la lentille.
- Ne regardez jamais directement la source lumineuse.
- Ne laissez jamais traîner de câbles par terre.
- Ne connectez pas l'appareil à un bloc de puissance.
- N'allumez et n'éteignez pas l'appareil à des intervalles réduits. Vous pourriez nuire à sa longévité.
- Ne touchez pas le boîtier de l'appareil à mains nues durant le fonctionnement de celui-ci (le boîtier devient très chaud). Laissez-le refroidir au moins 5 minutes avant de le manipuler.
- Ne secouez pas l'appareil. Évitez tout geste brusque durant l'installation ou l'utilisation de l'appareil.
- Utilisez l'appareil uniquement dans des espaces intérieurs et évitez de le mettre en contact avec de l'eau ou tout autre liquide.
- Utilisez l'appareil uniquement après avoir vérifié que le boîtier est bien fermé et que les vis sont correctement serrées.
- N'utilisez l'appareil qu'une fois vous être familiarisé avec ses fonctions.
- Évitez les flammes et éloignez l'appareil des liquides ou des gaz inflammables.
- Maintenez toujours le boîtier fermé pendant l'utilisation.
- Veillez toujours à garder un espace minimum d'air libre de 50 cm autour de l'appareil pour favoriser sa ventilation.
- Débranchez toujours l'appareil lorsqu'il n'est pas utilisé et avant de le nettoyer ! Prenez soin de manipuler le cordon d'alimentation uniquement par sa fiche. Ne retirez jamais celle-ci en tirant sur le cordon d'alimentation.
- Assurez-vous que l'appareil n'est pas exposé à une source importante de chaleur, d'humidité ou de poussière.
- Assurez-vous que la tension disponible n'est pas supérieure à celle indiquée sur le panneau situé à l'arrière.
- Assurez-vous que le cordon d'alimentation n'est pas endommagé et ne comporte aucune éraflure. Vérifiez régulièrement l'appareil et le cordon d'alimentation.
- Si la lentille est visiblement endommagée, elle doit être remplacée.
- Si vous heurtez ou laissez tomber l'appareil, débranchez-le immédiatement de la prise. Pour des raisons de sécurité, faire inspecter l'équipement par un technicien qualifié avant de le réutiliser.
- Si l'appareil a été exposé à de grandes différences de température (par exemple après le transport), ne le branchez pas immédiatement. La condensation qui se formerait à l'intérieur de l'appareil pourrait l'endommager. Laissez l'appareil hors tension et à température ambiante.
- Si votre produit Showtec ne fonctionne pas correctement, veuillez cesser de l'utiliser immédiatement. Emballez-le correctement (de préférence dans son emballage d'origine) et renvoyez-le à votre revendeur Showtec pour révision.

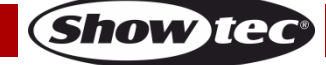

- À l'usage des adultes seulement. Le projecteur doit être installé hors de portée des enfants. Ne laissez jamais l'appareil fonctionner sans surveillance.
- N'essayez pas de shunter la protection thermostatique ou les fusibles.
- L'utilisateur est responsable du positionnement et du fonctionnement corrects du Spectral. Le fabricant décline toute responsabilité en cas de dommages causés par la mauvaise utilisation ou l'installation incorrecte de cet appareil.
- Cet appareil est répertorié sous la protection classe 1. Il est donc primordial de connecter le conducteur jaune / vert à la terre.
- Les réparations, maintenances et branchements électriques doivent être effectués par un technicien qualifié.
- GARANTIE : d'un (1) an à compter de la date d'achat.

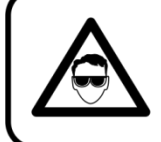

### **ATTENTION ! PEUT PROVOQUER DES BLESSURES OCCULAIRES !!!** Ne regardez jamais directement la source lumineuse. (spécialement pour les personnes épileptiques!)

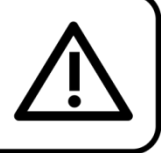

### <span id="page-5-0"></span>**Conditions d'utilisation**

- Cet appareil ne doit pas être utilisé en permanence. Des pauses régulières vous permettront de le faire fonctionner pendant une longue période sans problèmes.
- La distance minimum entre l'éclairage et la surface illuminée doit être d'au moins 1 mètre.
- La température ambiante maximale  $t_a = 40^{\circ}$ C ne devra jamais être dépassée.
- L'humidité relative ne doit pas dépasser 50 % à une température ambiante de 40ºC.
- Si cet appareil est utilisé d'une autre manière que celle décrite dans ce manuel, il peut être endommagé, et la garantie pourrait en être annulée.
- Toute autre utilisation peut être dangereuse et provoquer un court-circuit, des brûlures, une décharge électrique, un accident, etc.

*L'utilisateur met non seulement sa propre sécurité en péril, mais également celle des autres !*

#### <span id="page-5-1"></span>**Fixation**

*Veuillez suivre les directives européennes et nationales concernant la fixation, l'assemblage de structures et autres problèmes de sécurité.*

*N'essayez pas d'installer cet appareil vous-même ! Confiez cette tâche à un revendeur autorisé !*

#### **Procédure :**

- Si le Spectral est fixé sous un plafond ou une solive, un système de fixation professionnel doit être utilisé.
- Utilisez un collier pour fixer le Spectral au support de montage du système de fixation.
- Veillez toujours à ce que la fixation du Spectral l'empêche d'osciller librement dans la pièce.
- L'installation doit toujours être effectuée avec un système d'attache de sécurité, comme par exemple un filet ou un câble de sécurité approprié.
- Lors de la fixation, du démontage ou de la révision du Spectral, assurez-vous toujours que la zone située en dessous est dégagée et qu'aucune personne non autorisée ne s'y trouve.

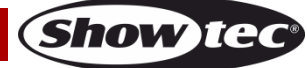

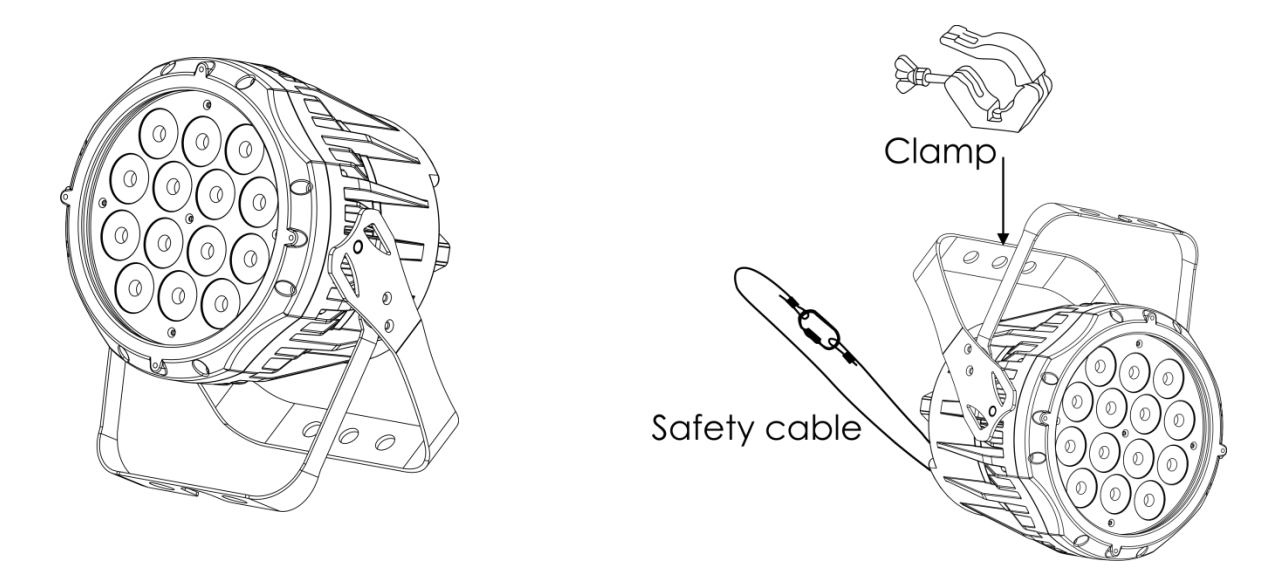

Le Spectral peut être placé sur une surface au sol dégagée, ou monté sur n'importe quelle structure à l'aide d'un collier.

Une mauvaise installation peut entraîner des dégâts importants ainsi que des blessures graves !

#### <span id="page-6-0"></span>**Branchement à la prise secteur**

Branchez la fiche d'alimentation de l'appareil dans la prise secteur. Veillez à toujours connecter le câble de la bonne couleur au bon endroit.

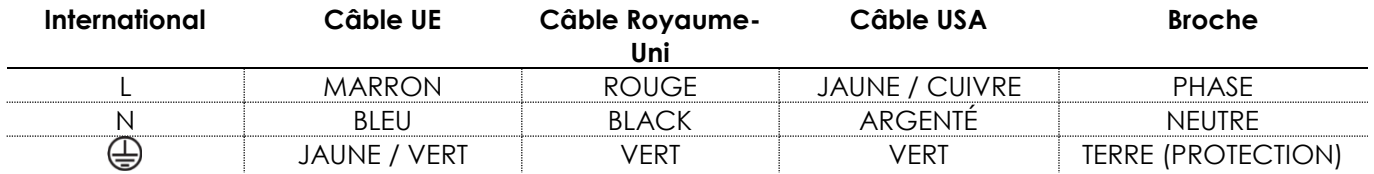

*Assurez-vous que votre appareil est toujours connecté à une prise de terre !*

*Une mauvaise installation peut entraîner des dégâts importants ainsi que des blessures graves !*

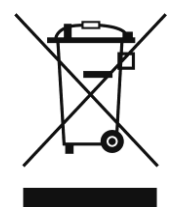

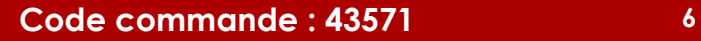

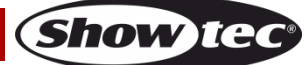

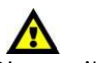

## <span id="page-7-0"></span>**Instructions de renvoi**

S'acquitter de l'affranchissement postal de la marchandise renvoyée avant de l'expédier et utiliser les matériaux d'emballage d'origine ; aucun timbre de retour prépayé ne sera fourni. Étiqueter clairement l'emballage à l'aide du numéro d'autorisation de renvoi (RMA – Return Authorization Number). Les produits retournés sans numéro RMA seront refusés. Highlite déclinera les marchandises renvoyées ainsi que toute responsabilité. Contactez Highlite par téléphone au +31 (0)455667723 ou en envoyant un courrier électronique à [aftersales@highlite.nl](mailto:aftersales@highlite.nl) pour demander un numéro RMA avant d'expédier le produit. L'utilisateur doit être prêt à fournir le numéro de modèle, le numéro de série ainsi qu'une brève description des raisons du renvoi. Veiller à bien emballer l'appareil, car tous les dommages subis durant le transport et résultant d'un emballage inadéquat seront à la charge du client. Highlite se réserve le droit de réparer ou de remplacer le ou les produits, à sa propre discrétion. Nous vous conseillons d'utiliser une méthode d'envoi sans risques : un emballage UPS approprié ou une double boîte.

#### **Remarque : si l'appareil est accompagné d'un numéro RMA, inclure les informations suivantes sur un bout de papier et le placer dans la boîte :**

- 01) Votre nom.
- 02) Votre adresse.
- 03) Votre numéro de téléphone.
- 04) Une brève description des problèmes.

#### <span id="page-7-1"></span>**Réclamations**

Le client est tenu de vérifier les marchandises livrées dès leur réception, afin de détecter tout problème ou défaut visible potentiel. Ces vérifications peuvent également avoir lieu après que nous l'ayons averti de la mise à disposition des marchandises. Le transporteur est responsable de tous les dommages ayant eu lieu durant le transport ; par conséquent, les dommages doivent être signalés au transporteur à réception de la marchandise.

En cas de dégât subi lors du transport, le client doit en informer l'expéditeur et lui soumettre toute réclamation. Signaler les dommages résultant du transport dans un délai d'un (1) jour suivant la réception de la livraison.

Toujours s'acquitter de l'affranchissement postal des biens retournés. Accompagner les marchandises renvoyées d'une lettre définissant les raisons du renvoi. Les renvois qui n'ont pas été prépayés seront refusés, à moins d'un accord précis stipulé par écrit.

Toute réclamation à notre encontre doit être faite par écrit ou par fax dans les 10 jours ouvrables suivant la réception de la facture. Une fois cette période écoulée, les réclamations ne seront plus traitées. Les réclamations ne seront alors considérées que si le client a, jusqu'ici, respecté toutes les parties du contrat, sans tenir compte de l'accord d'où résulte l'obligation.

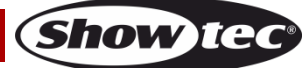

### <span id="page-8-0"></span>**Description de l'appareil**

#### **Caractéristiques**

Le Spectral M800 Q4 IP65 est un appareil LED doté d'une grande puissance en sortie et d'effets d'excellente qualité.

- Tension d'entrée : 100 240 V C.A., 50 / 60 Hz
- Consommation : 65 W
- Source lumineuse : 14 LED RGBW de 3 W
- Puissance lumineuse : 1 452 lm
- Gamme de couleurs : 16,7 millions de couleurs additives
- Protocole de contrôle : DMX-512
- Personnalités DMX : 4, 5, 6, 7, 9, 10, 13 ou 15 canaux
- Affichage LED à 4 caractères
- Intensité du pic : 15294 cd
- Variateur :  $0 100\%$
- Stroboscope : 0 20 K
- Ouverture angulaire : 16°
- Contrôle : couleurs statiques, mode autonome, maître /esclave, DMX-512
- Boîtier : aluminium moulé sous pression
- Prises : Connecteurs Neutrik PowerCON (entrée /sortie) à protection spéciale IP, connecteurs XLR (entrée /sortie) à 3 broches, à protection spéciale IP
- Refroidissement : convection
- Indice de protection : IP-65
- Dimensions : 180 x 235 x 320 mm (l x L x H)
- Poids: 5,2 kg

#### <span id="page-8-1"></span>**Panneau avant**

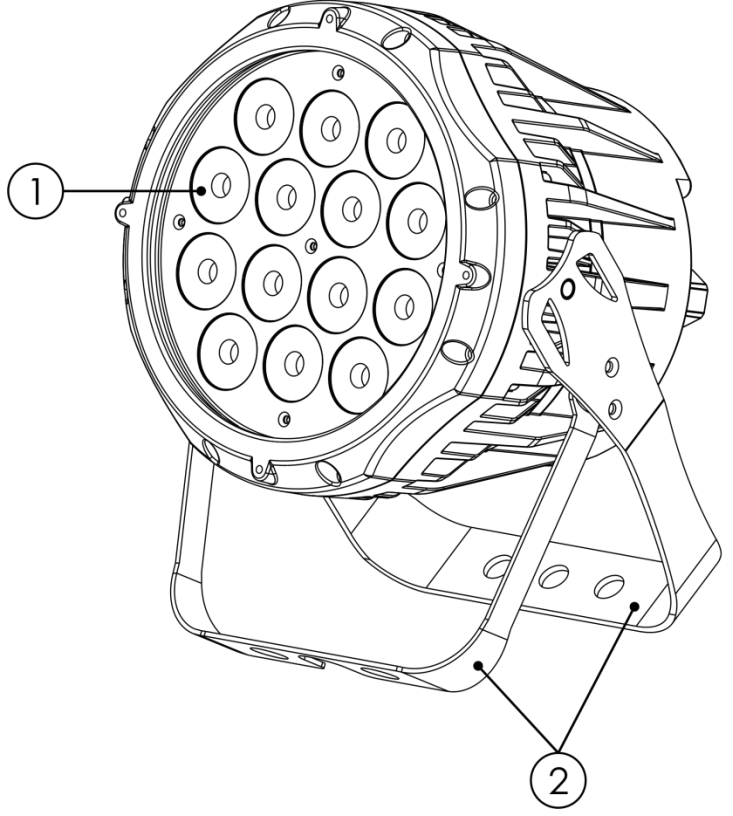

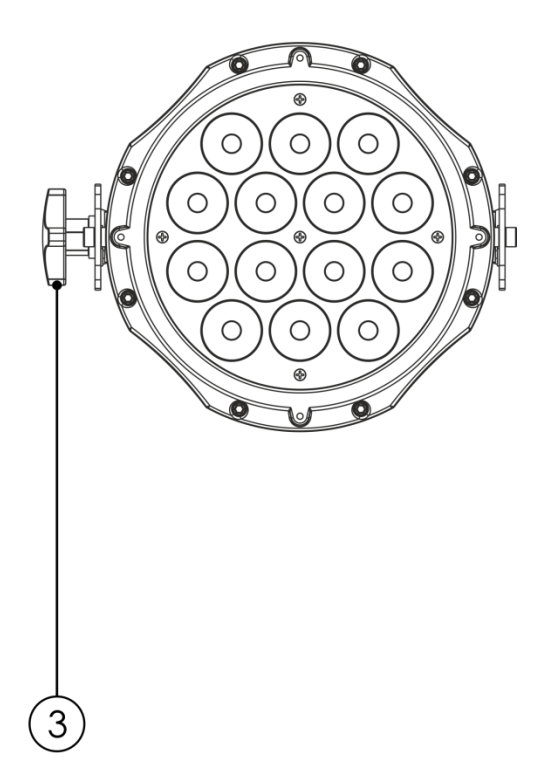

01) 14 LEDs RGBW de 3 W

02) Supports de montage avec vis d'inclinaison

03) Vis de réglage

**Schéma 1**

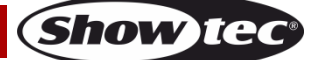

#### <span id="page-9-0"></span>**Panneau arrière**

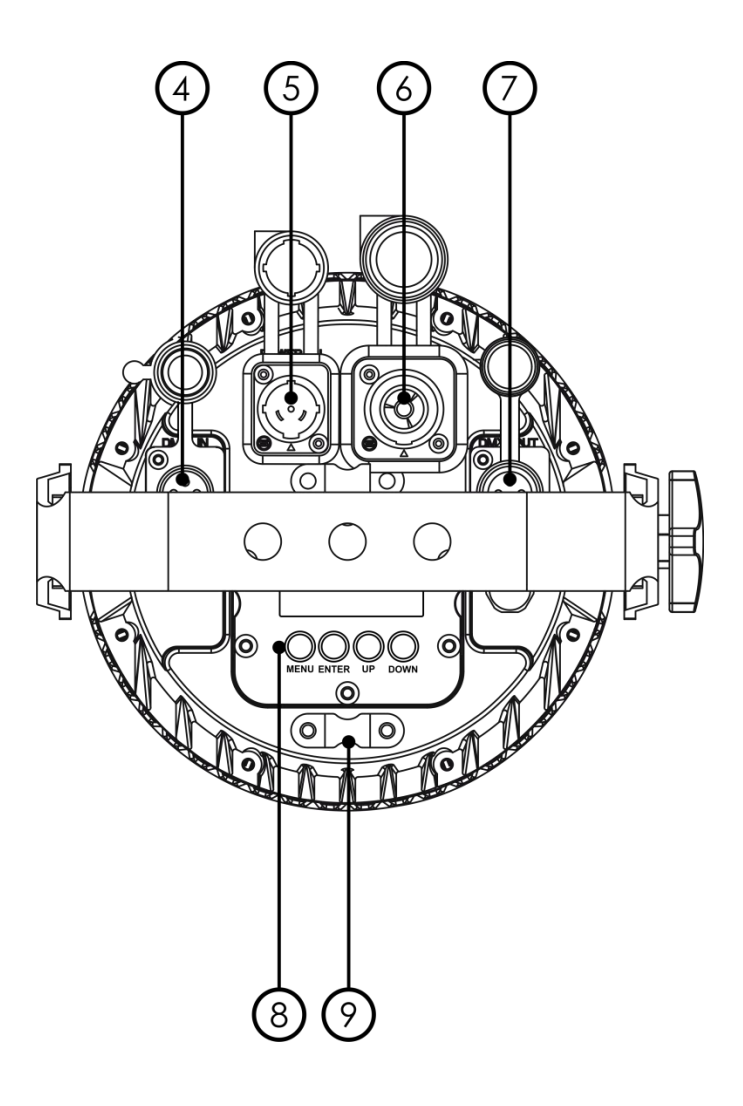

**Schéma 2**

- 04) Connecteur de signal DMX à 3 broches à protection spéciale IP (entrée)
- 05) Connecteur bleu PowerCON 100 240 V à protection spéciale IP (entrée)
- 06) Connecteur gris PowerCON 100 240 V à protection spéciale IP (sortie)
- 07) Connecteur de signal DMX à 3 broches à protection spéciale IP (sortie)
- 08) Affichage LED à 4 caractères + boutons de menu
- 09) Œillet de sécurité

### <span id="page-9-1"></span>**Installation**

Retirez tout le matériel d'emballage du Spectral M800 Q4 IP65. Veillez à ce que la mousse et le plastique de rembourrage soient complètement retirés. Branchez tous les câbles.

**N'alimentez pas le système avant de l'avoir correctement configuré et connecté. Débranchez toujours l'appareil avant d'effectuer l'entretien ou la maintenance.**

**Les dommages causés par l'irrespect du manuel ne sont pas couverts par la garantie.**

### <span id="page-9-2"></span>**Réglage et utilisation**

Suivez les indications ci-dessous, en fonction du mode d'utilisation choisi.

Avant de brancher l'appareil, assurez-vous toujours que la tension d'alimentation correspond bien à celle du produit. N'essayez pas d'utiliser un produit fonctionnant en 120 V sur une alimentation de 230 V, ou inversement.

Connectez l'appareil à l'alimentation principale.

#### <span id="page-10-0"></span>**Modes de contrôle**

- 4 modes sont proposés : Couleurs statiques (manuel)
	- Programmes intégrés (automatique)
	- Maître / esclave
	- DMX-512 (4, 5, 6, 7, 9,10, 13, 15 canaux)

#### <span id="page-10-1"></span>**Un Spectral (couleurs statiques)**

- 01) Fixez l'effet lumineux à une structure stable. Laissez au moins 0,5 mètre sur tous les côtés pour une bonne circulation d'air.
- 02) Utilisez toujours un câble de sécurité (code commande 70140/70141).
- 03) Branchez le bout du cordon d'alimentation sur une prise secteur.
- 04) Lorsque le Spectral n'est pas connecté par un câble DMX, il fonctionne en tant qu'appareil autonome. Veuillez consulter la page 15 pour en savoir plus sur les couleurs statiques.

#### <span id="page-10-2"></span>**Un Spectral (programmes intégrés)**

- 01) Fixez l'effet lumineux à une structure stable. Laissez au moins 0,5 mètre sur tous les côtés pour une bonne circulation d'air.
- 02) Utilisez toujours un câble de sécurité (code commande 70140/70141).
- 03) Branchez le bout du cordon d'alimentation sur une prise secteur.
- 04) Lorsque le Spectral n'est pas connecté par un câble DMX, il fonctionne en tant qu'appareil autonome. Veuillez consulter la page 16 pour en savoir plus sur les programmes intégrés.

#### <span id="page-10-3"></span>**Plusieurs Spectral (contrôle maître / esclave)**

- 01) Fixez l'effet lumineux à une structure solide. Laissez au moins 0,5 mètre sur tous les côtés pour que l'air circule comme il faut.
- 02) Utilisez toujours un câble de sécurité (code de produit 70140 / 70141).
- 03) Utilisez un câble XLR à 3 ou 5 broches pour connecter le Spectral.

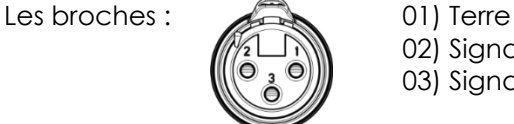

02) Signal - 03) Signal +

04) Reliez les appareils conformément au schéma 3. Raccordez la prise Out de la première unité DMX à la prise In de la deuxième unité avec un câble DMX. Recommencez pour raccorder la seconde, la troisième et la quatrième unité.

Vous pouvez utiliser les mêmes fonctions sur l'appareil maître, comme cela est décrit aux pages 15 et 16 (couleurs statiques ou programmes intégrés). Cela signifie que vous pouvez définir le mode d'opération que vous voulez sur l'appareil maître et faire en sorte que tous les appareils esclaves réagissent de la même manière.

#### **Plusieurs Spectral (contrôle maître / esclave)**

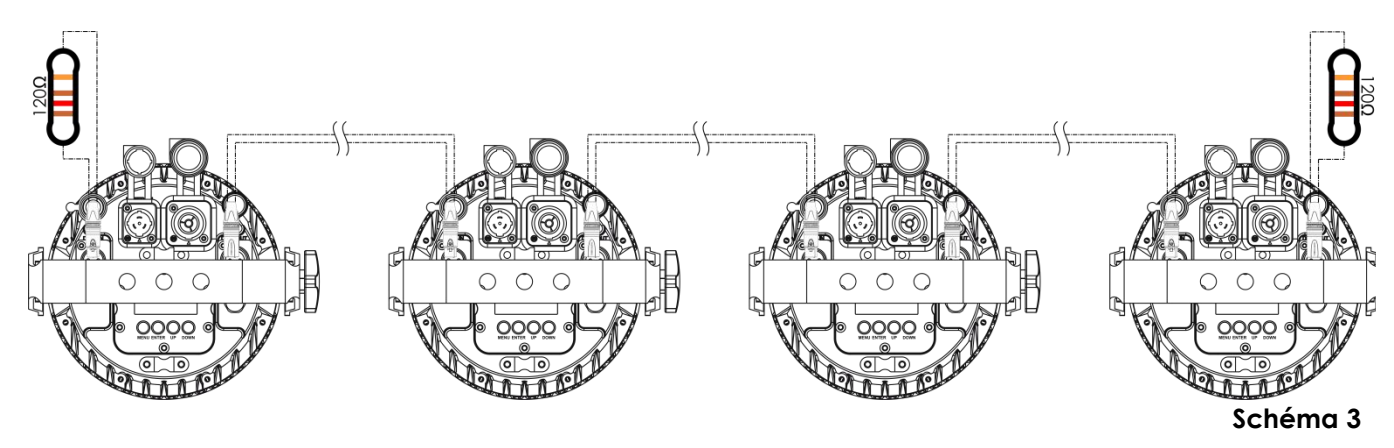

#### <span id="page-11-0"></span>**Plusieurs Spectral (contrôle DMX)**

- 01) Fixez l'effet lumineux à une structure stable. Laissez au moins 0,5 mètre sur tous les côtés pour une bonne circulation d'air.
- 02) Utilisez toujours un câble de sécurité (code commande 70140/70141).
- 03) Utilisez un câble XLR à 3 ou 5 broches pour connecter les Spectral et autres appareils.

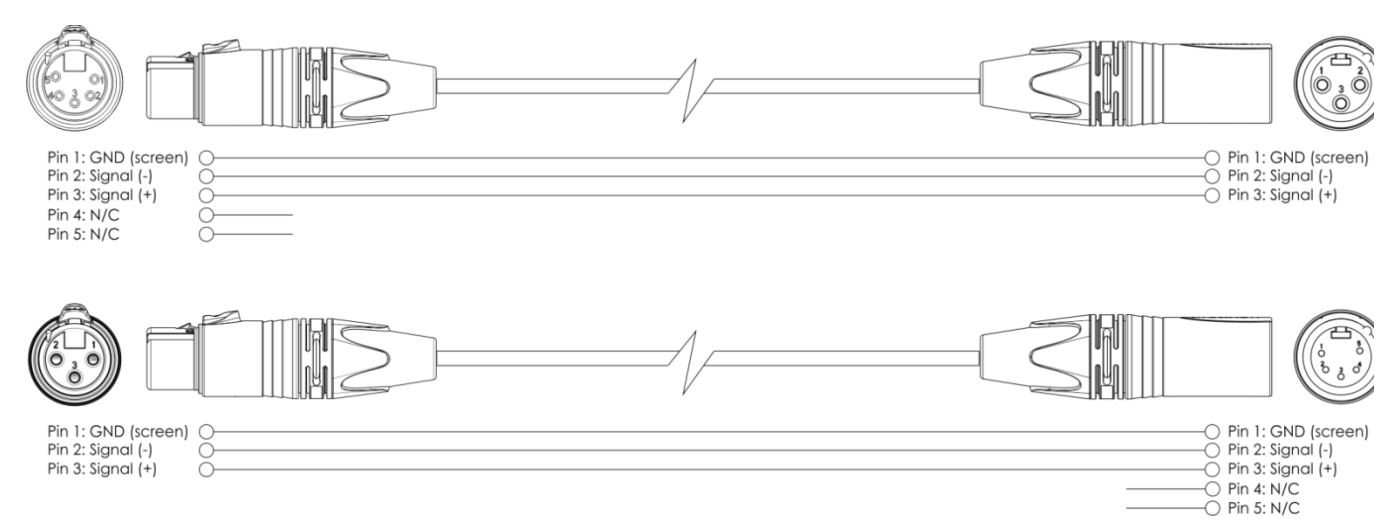

- 04) Reliez les appareils conformément au schéma 4. Raccordez la prise Out de la première unité DMX à la prise In de la deuxième unité avec un câble DMX. Recommencez pour raccorder la seconde, la troisième et la quatrième unité.
- 05) Alimentation électrique : connectez les cordons d'alimentation électrique aux prises de chaque appareil PowerCON, puis branchez leurs autres bouts aux prises secteur adéquates, en commençant par le premier appareil. N'alimentez pas le système avant de l'avoir correctement configuré et connecté.

#### **Configuration DMX de plusieurs Spectral**

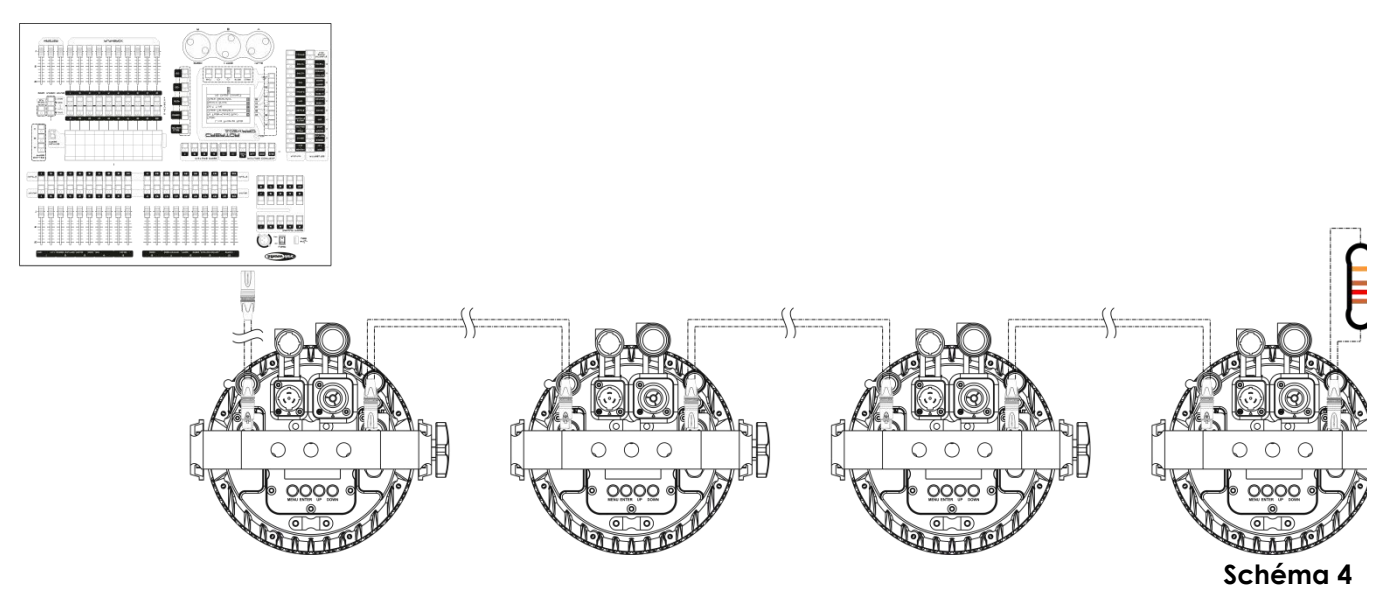

**Remarque : reliez tous les câbles avant de connecter à l'alimentation électrique**

#### <span id="page-12-0"></span>**Câblage de l'appareil**

Vous allez avoir besoin d'une ligne de données sérielle pour générer des shows lumineux, que ce soit pour contrôler un ou plusieurs appareils par le biais d'une console DMX-512 ou pour synchroniser des shows basés sur au moins deux appareils configurés préalablement en mode maître / esclave. Le nombre combiné de canaux requis par tous les appareils sur une ligne de données sérielle détermine le nombre d'appareils que cette ligne peut prendre en charge.

**Important** : Les appareils reliés à une liane de données sérielle doivent être installés en série sur une seule ligne. Pour se conformer à la norme EIA-485, il est important de ne pas connecter plus de 30 appareils sur une seule ligne de données sérielle. Le fait de connecter plus de 30 appareils sans recourir à un répartiteur opto-isolé DMX pourrait en effet détériorer le signal DMX numérique.

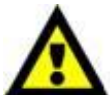

Distance maximum de ligne DMX recommandée : 100 mètres

Nombre maximum recommandé d'appareils sur une ligne DMX : 30 appareils Nombre maximum d'appareils recommandé sur une liaison d'alimentation : En 110 V : 12 appareils.

Nombre maximum d'appareils recommandé sur une liaison d'alimentation : En 240 V : 24 appareils.

#### <span id="page-12-1"></span>**Câblage des données**

Pour relier des appareils entre eux, vous devez utiliser des câbles de données. Vous pouvez soit acheter des câbles DMX DAP Audio certifiés directement auprès d'un revendeur / distributeur, soit en fabriquer vous-même. Si vous choisissez cette solution, veuillez utiliser des câbles de données pouvant gérer un signal de haute qualité et étant peu sensibles aux interférences électromagnétiques.

#### **Câbles de données DMX DAP Audio**

- Câble de microphone basique DAP Audio multi emploi. XLR/M 3 broches > XLR/F 3 broches **Code commande** FL01150 (1,5 m), FL013 (3 m), FL016 (6 m), FL0110 (10 m), FL0115 (15 m), FL0120 (20 m).
- Câble de données de type X DAP Audio XLR/M 3 broches > XLR/F 3 broches. **Code commande** FLX0175 (0,75 m), FLX01150 (1,5 m), FLX013 (3 m), FLX016 (6 m), FLX0110 (10 m).
- Câble DAP Audio idéal pour les utilisateurs exigeants, bénéficiant d'une qualité audio exceptionnelle et de fiches fabriquées par Neutrik®. **Code commande** FL71150 (1,5 m), FL713 (3 m), FL716 (6 m), FL7110 (10 m).
- Câble DAP Audio idéal pour les utilisateurs exigeants, bénéficiant d'une qualité audio exceptionnelle et de fiches fabriquées par Neutrik®. **Code commande** FL7275 (0,75 m), FL72150 (1,5 m), FL723 (3 m), FL726 (6 m), FL7210 (10 m).
- Câble 110 ohms DAP Audio avec transmission des signaux numériques. **Code commande** FL0975 (0,75 m), FL09150 (1,5 m), FL093 (3 m), FL096 (6 m), FL0910 (10 m), FL0915 (15 m), FL0920 (20 m).

**Remarque :** relier les Spectral avec des câbles XLR spéciaux pouvant être utilisés en plein air.

- [FL73150](http://www.highlite.nl/Shop/Products/DAP-Audio/Prefab-Cables/Prefab-Mic._Linecables/FL73-IP65-XLR_M-3p.-XLR_F-3p.-Neutrik_3) 1,5 m [IP65 XLR/M 3 broches. > XLR/F 3p. Neutrik](http://www.highlite.nl/Shop/Products/DAP-Audio/Prefab-Cables/Prefab-Mic._Linecables/FL73-IP65-XLR_M-3p.-XLR_F-3p.-Neutrik_3)
- [FL733](http://www.highlite.nl/Shop/Products/DAP-Audio/Prefab-Cables/Prefab-Mic._Linecables/FL73-IP65-XLR_M-3p.-XLR_F-3p.-Neutrik_1) 3,0 m [IP65 XLR/M 3 broches. > XLR/F 3p. Neutrik](http://www.highlite.nl/Shop/Products/DAP-Audio/Prefab-Cables/Prefab-Mic._Linecables/FL73-IP65-XLR_M-3p.-XLR_F-3p.-Neutrik_3)
- [FL736](http://www.highlite.nl/Shop/Products/DAP-Audio/Prefab-Cables/Prefab-Mic._Linecables/FL73-IP65-XLR_M-3p.-XLR_F-3p.-Neutrik_2) 6,0 m [IP65 XLR/M 3 broches. > XLR/F 3p. Neutrik](http://www.highlite.nl/Shop/Products/DAP-Audio/Prefab-Cables/Prefab-Mic._Linecables/FL73-IP65-XLR_M-3p.-XLR_F-3p.-Neutrik_3)
- [FL7310](http://www.highlite.nl/Shop/Products/DAP-Audio/Prefab-Cables/Prefab-Mic._Linecables/FL73-IP65-XLR_M-3p.-XLR_F-3p.-Neutrik_3) 10 m [IP65 XLR/M 3 broches. > XLR/F 3p. Neutrik](http://www.highlite.nl/Shop/Products/DAP-Audio/Prefab-Cables/Prefab-Mic._Linecables/FL73-IP65-XLR_M-3p.-XLR_F-3p.-Neutrik_3)

Le Spectral M800 Q4 IP65 peut être utilisé avec une console de contrôle en **mode contrôle** ou sans console en **mode autonome**.

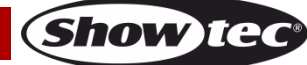

#### <span id="page-13-0"></span>**Panneau de contrôle**

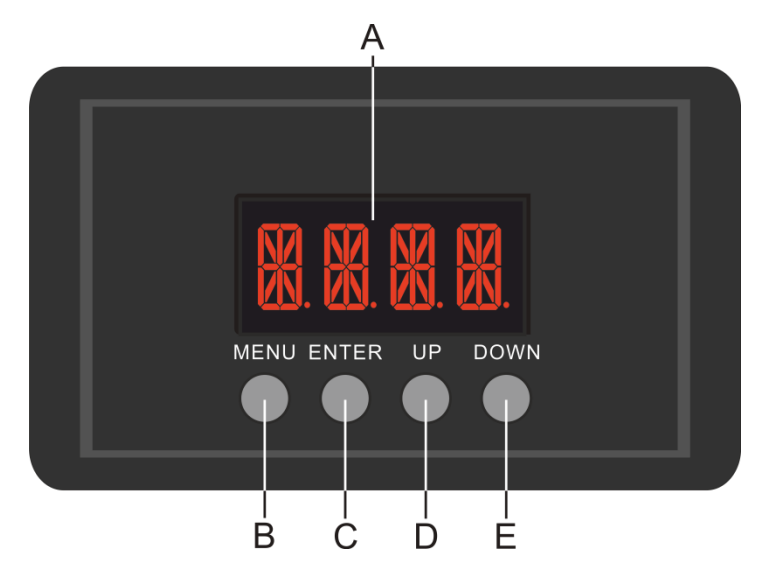

- A) Écran LED
- B) Bouton MENU
- C) Bouton ENTER
- D) Bouton UP (défilement vers le haut)
- E) Bouton DOWN (défilement vers le bas)

**Schéma 5**

#### <span id="page-13-1"></span>**Mode de contrôle**

Les appareils sont reliés individuellement sur un câble de transmission de données et connectés à la console de contrôle.

Les appareils répondent au signal DMX de la console de contrôle. (Si vous avez sélectionné et sauvegardé une adresse DMX, la console de contrôle l'affiche automatiquement la fois suivante).

#### <span id="page-13-2"></span>**Adressage DMX**

Le panneau de contrôle situé sur la face avant du socle vous permet d'assigner les adresses DMX du projecteur. Il s'agit du premier canal avec lequel le Spectral répond à la console de contrôle. Si vous utilisez la console, retenez que l'appareil est doté de **15** canaux.

Si vous utilisez plusieurs Spectral, assurez-vous de définir correctement l'adressage DMX.

Ainsi, l'adresse DMX du premier Spectral devrait être **1 (001)** ; celle du second Spectral devrait être **1 +15 = 16 (d016)** ; celle du troisième Spectral devrait être **16 +15 = 31 (d031)**, etc. Assurez-vous qu'il n'y a pas de superposition entre les canaux pour pouvoir contrôler correctement chaque Spectral. Si au moins deux Spectral partagent une même adresse, ils fonctionnent de la même manière.

#### **Contrôle :**

Après avoir défini les adresses de tous les Spectral, vous pouvez commencer à les faire fonctionner par le biais de vos contrôleurs d'éclairage.

**Remarque :** Une fois allumé, le Spectral détecte automatiquement si des données DMX 512 sont reçues ou non.

Si l'entrée DMX ne reçoit aucune donnée, la « **LED** » située sur le panneau de contrôle ne clignote pas. Le problème peut être lié au fait que :

- le câble XLR venant du contrôleur n'est pas connecté à l'entrée du Spectral Q4 IP65.
- La console de contrôle n'est pas branchée ou est défectueuse, le câble ou la console est défectueux ou les câbles de signaux sont permutés dans la prise entrante.

**Remarque :** il faut installer une fiche XLR (120 ohms) dans le dernier appareil afin d'assurer une transmission correcte sur la ligne de transmission de données DMX.

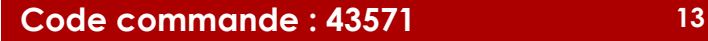

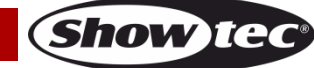

<span id="page-14-0"></span>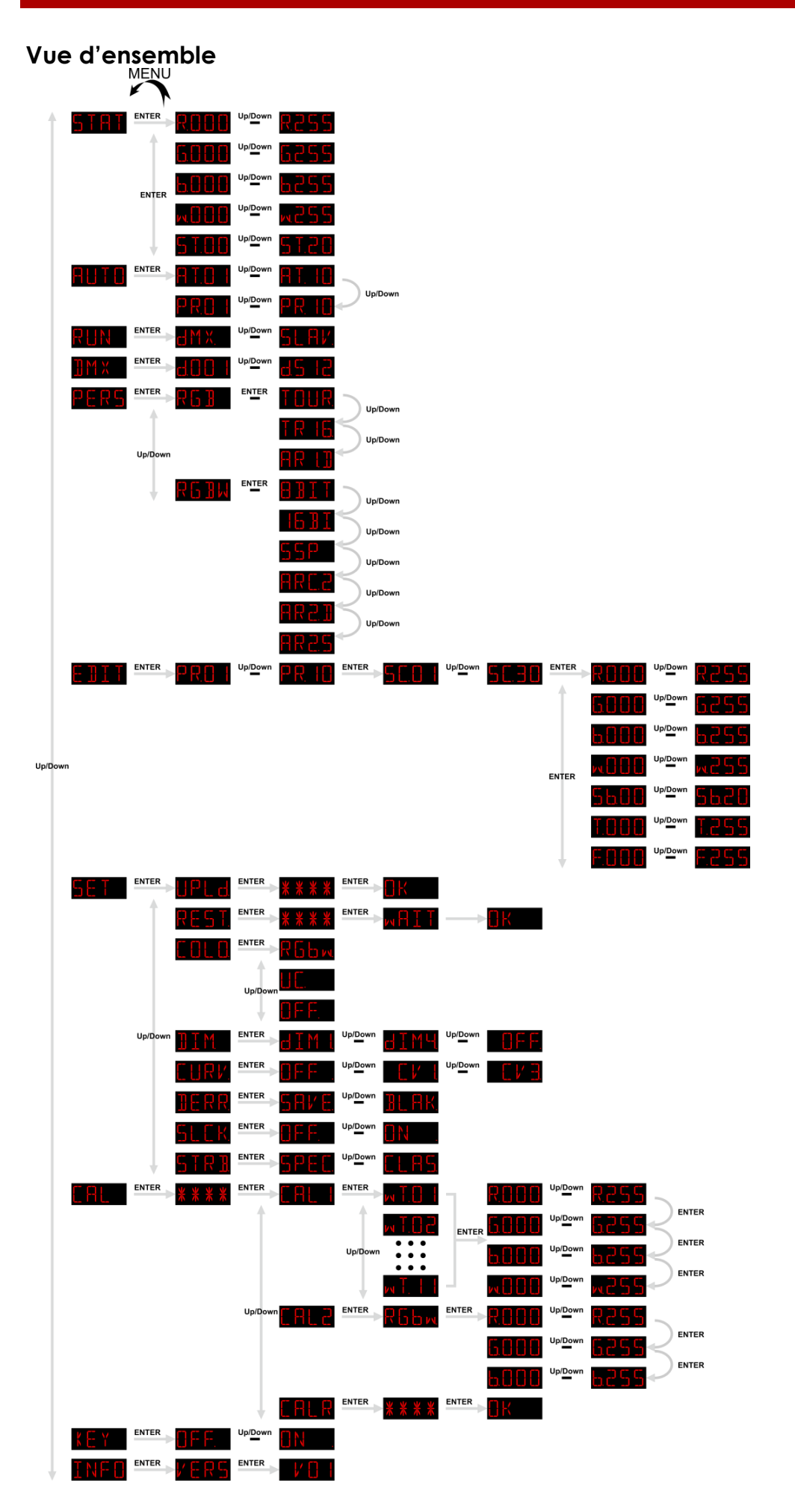

**Code commande : 43571 14**

**Show tee** 

#### <span id="page-15-0"></span>**Options du menu principal**

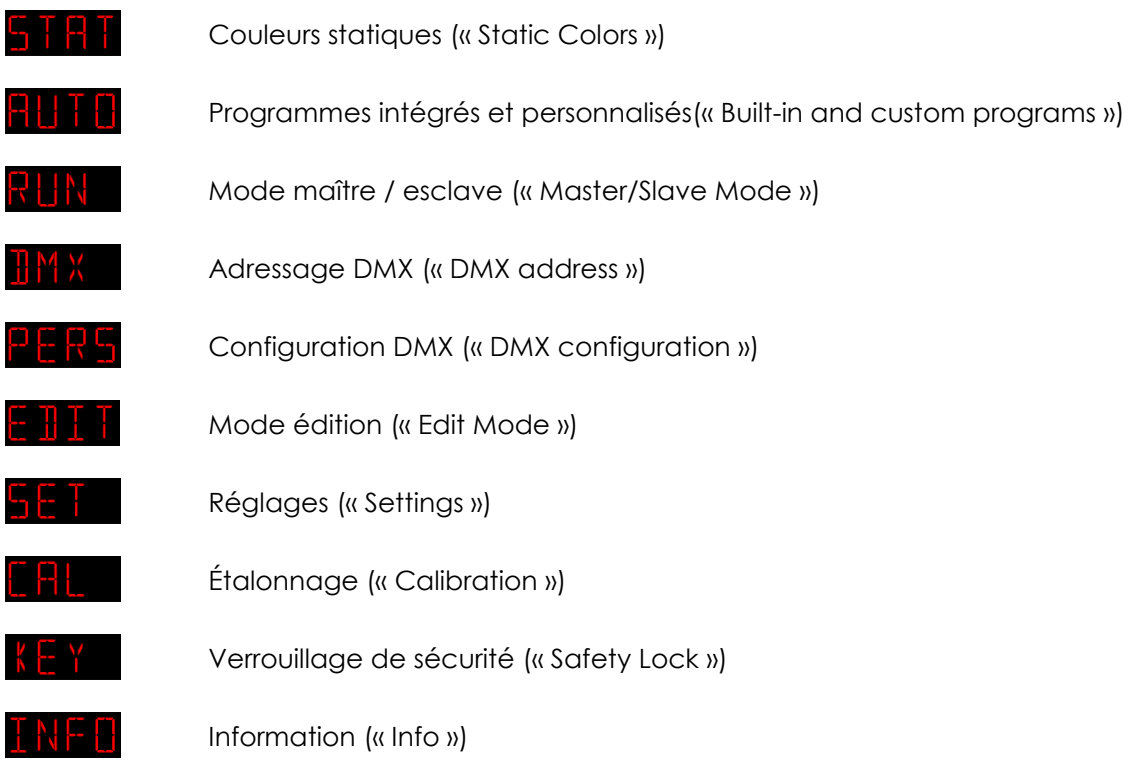

**Le Spectral affiche le numéro de sa version uniquement au démarrage !**

#### <span id="page-15-1"></span>**1. Couleurs statiques (« Static Colors »)**

Grâce à ce menu, vous pouvez définir les couleurs statiques.

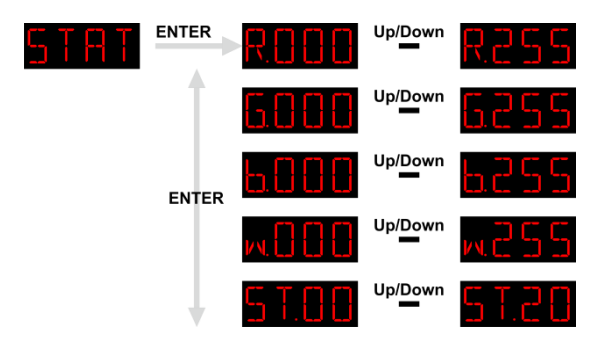

- 01) Appuyez sur les boutons **UP / DOWN** jusqu'à ce que l'écran affiche **but la la**.
- 02) Appuyez sur le bouton **ENTER** pour ouvrir le menu**.**
- 03) Appuyez sur le bouton **ENTER** pour naviguer entre les couleurs statiques (rouge, vert, bleu et blanc) et le stroboscope.
- 04) Une fois la couleur choisie, appuyez sur les boutons **UP / DOWN** pour en régler l'intensité. La plage de réglage est comprise entre 0 et 255, de sombre à luminosité maximale
- 05) Lorsque l'écran affiche **ENTER DISPONSE DE LA SERVICE SUR LORSQUE L'**écran affiche **ENTER DISPONSE DE LA SERVICE SUR LES** augmenter/réduire la fréquence du stroboscope. La plage de réglage est comprise entre 0 et 20 Hz, de OFF (éteint) à hautes fréquences stroboscopiques.
- 06) Vous pouvez combiner les couleurs RED (rouge), GREEN (vert), BLUE (bleu) et WHITE (blanc) pour créer une très vaste gamme de couleurs (0 - 255).

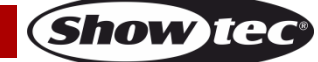

#### <span id="page-16-0"></span>**2. Programmes intégrés et personnalisés(« Built-in and custom programs »)**

Grâce à ce menu, vous pouvez définir les programmes intégrés ou choisir les programmes personnalisés que vous avez édités.

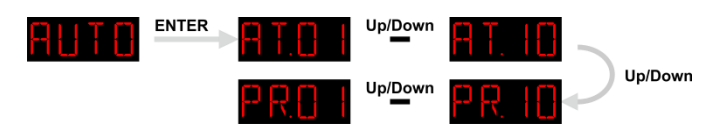

- 01) Appuyez sur les boutons **UP / DOWN** jusqu'à ce que l'écran affiche **titule**, puis appuyez sur le bouton **ENTER** pour ouvrir le menu.
- 02) Appuyez sur les boutons **UP / DOWN** pour choisir l'un des 10 programmes intégrés non-éditables (AT.01 - AT.10) et l'un des 10 presets (PR.01 - PR.10) éditables dans le mode Edit mode (voir page 17).
- 03) Appuyez sur le bouton **ENTER** pour activer.
- 04) L'appareil exécute à présent le programme intégré ou le programme personnalisé qui a été édité.

#### <span id="page-16-1"></span>**3. Mode maître / esclave (« Master/Slave Mode »)**

Grâce à ce menu, vous pouvez configurer l'appareil comme esclave.

- 01) Appuyez sur les boutons **UP / DOWN** jusqu'à ce que l'écran affiche **RUN**
- 02) Appuyez sur le bouton **ENTER** pour ouvrir le menu**.**
- 03) Appuyez sur les boutons **UP** et **DOWN** pour basculer entre les 2 options suivantes :

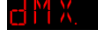

Mode DMX / maître

Mode esclave

- 04) Lorsque l'écran affiche **d'<sup>MX</sup>,** l'appareil est en mode DMX / maître.
- 05) Lorsque l'écran affiche **ble HM**, l'appareil est en mode esclave. Cela signifie que tous les appareils esclaves réagissent comme le maître.

#### <span id="page-16-2"></span>**4. Adressage DMX (« DMX address »)**

Ce menu vous permet de définir l'adressage DMX.

- 01) Appuyez sur les boutons **UP / DOWN** jusqu'à ce que l'écran affiche  $\frac{11}{111}$ .
- 02) Appuyez sur le bouton **ENTER** pour ouvrir le menu**.**
- 03) Appuyez sur les boutons **UP / DOWN** pour choisir l'adresse DMX souhaitée. 512 adresses DMX sont disponibles. Elles sont comprises entre **the B**

#### <span id="page-16-3"></span>**5. Configuration DMX (« DMX configuration »)**

Ce menu vous permet de configurer le mode (personnalité) du canal DMX choisi.

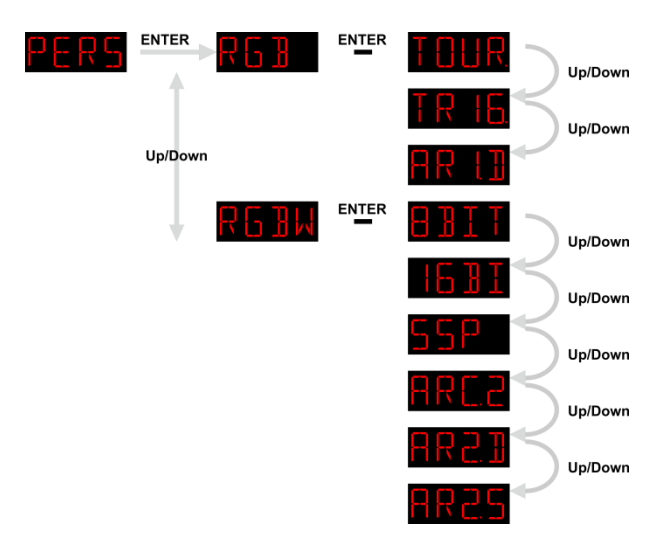

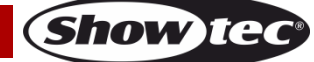

- 01) Appuyez sur les boutons **UP / DOWN** jusqu'à ce que l'écran affiche .
- 02) Appuyez sur le bouton **ENTER** pour ouvrir le menu**.**
- 03) Vous pouvez choisir entre le mode RGB ou RGBW.
- 04) Après avoir choisi le mode souhaité, appuyez sur le bouton **ENTER** pour ouvrir le sous-menu.
- 05) Appuyez sur les boutons **UP / DOWN** pour basculer entre les modes de canal DMX suivants :

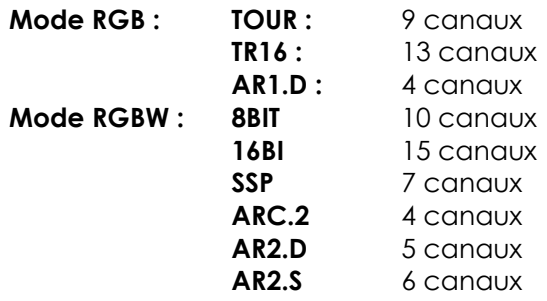

#### <span id="page-17-0"></span>**6. Mode édition (« Edit Mode »)**

Ce menu vous permet de créer sur-mesure vos shows.

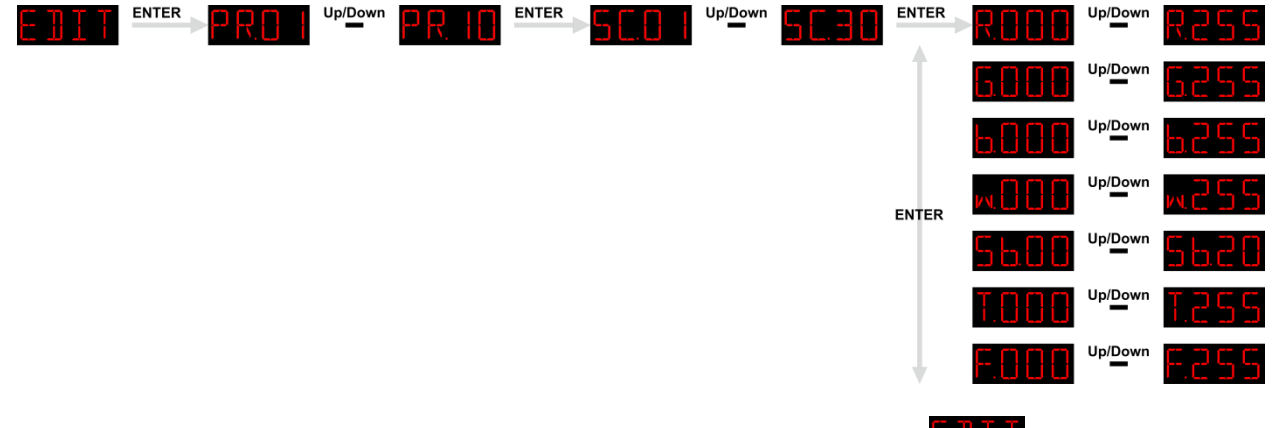

- 01) Appuyez sur les boutons **UP / DOWN** jusqu'à ce que l'écran affiche .
- 02) Appuyez sur le bouton **ENTER** pour ouvrir le menu**.**
- 03) Appuyez sur les boutons **UP / DOWN** pour choisir le programme intégré souhaité : PR.01 PR.10.
- 04) Chaque programme dispose de 30 scènes éditables.
- 05) Après avoir choisi la scène voulue, appuyez sur le bouton **ENTER** pour entrer dans les réglages.
- 06) Appuyez sur le bouton **ENTER** pour naviguer entre les options RED, GREEN, BLUE, WHITE, STROBE, STEP TIME et FADE.
- 07) Lorsque l'écran affiche RED, GREEN, BLUE et WHITE, appuyez sur les boutons **UP / DOWN** pour augmenter / réduire l'intensité des LEDs. La plage de réglage va de 0 à 255, c'est-à-dire de OFF à FULL ON.
- 08) Lorsque l'écran affiche STROBE, appuyez sur les boutons **UP / DOWN** pour régler la fréquence du stroboscope. La plage de réglage est comprise entre 0 Hz et 20 Hz, de OFF à hautes fréquences.
- 09) Lorsque l'écran affiche TIME, appuyez sur les boutons **UP / DOWN** pour régler la durée d'une scène. La plage de réglage est comprise entre 0 et 255, c'est-à-dire de 0 à 255 secondes.
- 10) Lorsque l'écran affiche FADE, appuyez sur les boutons **UP / DOWN** pour régler le temps de fondu entre plusieurs scènes. La plage de réglage est comprise entre 0 et 255, c'est-à-dire de 0 à 255 secondes.

#### <span id="page-17-1"></span>**6.1. Comment créer votre programme personnalisé**

- 01) Premièrement, commencez avec PR.01 et ajoutez les réglages souhaités à la scène 1 (SC.01), puis à la scène 2 (SC.02), etc.
- 02) Vous pouvez ajouter vos réglages dans un maximum de 30 scènes.
- 03) Puis, faites de même avec PR.02 et créez un maximum de 30 scènes.
- 04) Vous pouvez répéter ces étapes jusqu'à l'étape 30 du PR.10.
- 05) Il est possible de programmer un total de 300 scènes.

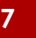

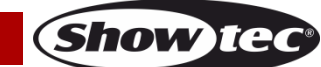

#### <span id="page-18-0"></span>**7. Réglages (« Settings »)**

Ce menu vous permet de régler les paramètres de l'appareil.

- 01) Appuyez sur les boutons **UP / DOWN** jusqu'à ce que l'écran affiche  $\frac{1}{2}$
- 02) Appuyez sur le bouton **ENTER** pour ouvrir le menu**.**
- 03) Appuyez sur les boutons **UP**/**DOWN** pour basculer entre les menus suivants : export données (« Upload »), réinitialisation (« Reset »), couleur (« Color »), variateur d'intensité, (« Dimmer »), courbe d'atténuation (« Dimming curve »), erreur DMX (« DMX Error »), réglages du verrouillage (« Settings Lock ») et réglages du stroboscope (« Strobe Settings »).

#### <span id="page-18-1"></span>**7.1. Export données (« Upload »)**

Ce menu vous permet d'exporter les programmes en cours d'utilisation depuis l'appareil maître vers les appareils esclaves connectés.

- 01) Appuyez sur les boutons **UP / DOWN** jusqu'à ce que l'écran affiche **...**
- 02) Appuyez sur le bouton **ENTER** pour ouvrir le menu**.**
- 03) Insérez le mot de passe : **UP>DOWN>UP>DOWN** puis appuyez sur le bouton **ENTER** pour confirmer.
- 04) L'écran affiche L<sup>K</sup>
- 05) Appuyez à nouveau sur le bouton **ENTER** pour confirmer.
- 06) Pendant l'**exportation**, la lumière des appareils esclaves est **jaune**.
- 07) Au cas où un **problème affecte l'exportation**, la lumière émise par les appareils maîtres et esclaves est **rouge**.
- 08) Si l'exportation est **correctement réalisée**, la lumière émise par les appareils maîtres et esclaves est **verte**.

#### <span id="page-18-2"></span>**7.2. Réinitialisation (« Reset »)**

Ce menu vous permet de réinitialiser les programmes personnalisés.

- 01) Appuyez sur les boutons **UP / DOWN** jusqu'à ce que l'écran affiche  $\frac{1}{2}$ .
- 02) Appuyez sur le bouton **ENTER** pour ouvrir le menu**.**
- 03) Insérez le mot de passe : **UP>DOWN>UP>DOWN** puis appuyez sur le bouton **ENTER** pour confirmer.
- 04) L'écran affiche **LK** et les programmes personnalisés sont réinitialisés.

#### <span id="page-18-3"></span>**7.3. Couleur (« Color »)**

Ce menu vous permet d'accéder aux fonctions d'étalonnage de l'appareil.

- 01) Appuyez sur les boutons **UP / DOWN** jusqu'à ce que l'écran affiche .
- 02) Appuyez sur le bouton **ENTER** pour ouvrir le menu**.**
- 03) Appuyez sur les boutons **UP / DOWN** pour basculer entre les 3 options suivantes :

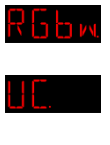

RGB vers blanc (« RGB to White »)

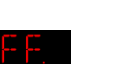

Sortie réglée (« Adjusted output »)

- 04) Lorsque l'écran affiche  $\frac{1}{\sqrt{10}}$  DM, l'option « RGB to White » est activée. RGB équivaut alors à 255, 255, 255. La couleur affichée correspond à celle que vous avez calibrée spécifiquement dans le menu  $CAL2 \rightarrow RGBw$ .
- 05) Si l'écran affiche **Literia de sortie RGB** est ajustée en fonction d'un preset standard de couleur universelle. Cela permet aux couleurs de plusieurs Spectral d'être équilibrées afin pour que les appareils puissent correspondre entre eux.
- 06) Si l'écran affiche LETE., les réglages RGB sont . 255, 255, 255 Les valeurs RGB ne sont pas réglées et la sortie lumineuse est plus puissante.

#### <span id="page-18-4"></span>**7.4. Variateur d'intensité (« Dimmer »)**

Ce menu vous permet de régler le variateur d'intensité.

- 01) Appuyez sur les boutons **UP / DOWN** jusqu'à ce que l'écran affiche **LET**
- 02) Appuyez sur le bouton **ENTER** pour ouvrir le menu**.**

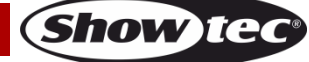

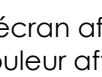

Off

- 03) Appuyez sur les boutons **UP / DOWN** pour choisir l'une des 4 options associées à la vitesse du variateur (DIM1 - DIM4, de lente à rapide) et OFF.
- 04) Si vous choisissez OFF, le mode RGBW et le variateur d'intensité maître sont linéaires.
- 05) Les réglages de ce dernier n'ont aucune influence sur les performances de l'appareil en mode DMX **TOUR**. Les réglages DMX écrasent ceux du variateur d'intensité.

#### <span id="page-19-0"></span>**7.5. Courbe d'atténuation (« Dimming curve »)**

Ce menu vous permet de régler l'atténuation de l'appareil en choisissant une courbe d'atténuation.

- 01) Appuyez sur les boutons **UP / DOWN** jusqu'à ce que l'écran affiche **. URV**
- 02) Appuyez sur le bouton **ENTER** pour ouvrir le menu**.**
- 03) Appuyez sur les boutons **UP** et **DOWN** pour choisir la courbe d'atténuation souhaitée parmi les 4 disponibles :

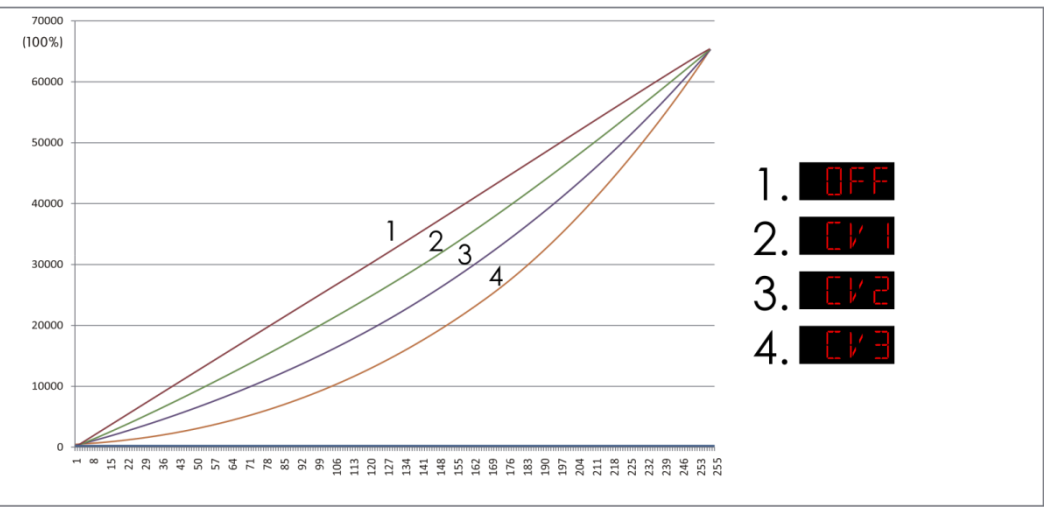

### Dimming curves

#### <span id="page-19-1"></span>**7.6. Erreur DMX (« DMX Error »)**

En cas d'erreur du signal DMX, le menu vous permet de déterminer le comportement de l'appareil.

- 01) Appuyez sur les boutons **UP / DOWN** jusqu'à ce que l'écran affiche **LE RR**.
- 02) Appuyez sur les boutons **UP / DOWN** pour choisir l'une des 2 options suivantes :

Sauvegarde des données DMX

Extinction

- 03) Si l'écran affiche **DEVU,** le Spectral récupère le dernier signal DMX de travail afin que le show ne soit pas interrompu.
- 04) Si l'écran affiche **Littinia**, le Spectral s'éteint en cas d'erreur du signal DMX.

#### <span id="page-19-2"></span>**7.7. Réglages du verrouillage (« Settings Lock »)**

Ce menu permet de verrouiller ou déverrouiller le menu Settings.

- 01) Appuyez sur les boutons **UP / DOWN** jusqu'à ce que l'écran affiche .
- 02) Appuyez sur le bouton **ENTER** pour ouvrir le menu**.**
- 03) Utilisez les boutons **UP/DOWN** pour sélectionner On ou OFF.
- 04) Si l'écran affiche ON, vous devez saisir le mot de passe (appuyez pour ce faire sur **UP>DOWN>UP>DOWN**, puis sur le bouton **ENTER**) afin d'entrer dans le menu Settings.

#### <span id="page-19-3"></span>**7.8. Réglages du stroboscope (« Strobe Settings »)**

- Ce menu vous permet de configurer le mode de stroboscope choisi.
- 01) Appuyez sur les boutons **UP / DOWN** jusqu'à ce que l'écran affiche .
- 02) Appuyez sur le bouton **ENTER** pour ouvrir le menu**.**

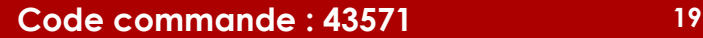

**Show TC** 

03) Appuyez sur les boutons **UP / DOWN** pour basculer entre les 2 options suivantes :

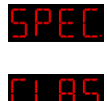

Stroboscope spécial

Stroboscope classique

04) Si vous avez choisi **bit it le**, le stroboscope sera activé seulement si vous utilisez l'appareil avec un des modes / personnalités DMX suivants : **TOUR**, **TR16**, **8BIT, 16BI** et **SSP**.

#### <span id="page-20-0"></span>**8. Étalonnage (« Calibration »)**

Ce menu vous permet de régler la couleur blanche ou de définir l'étalonnage des couleurs RGB.

- 01) Appuyez sur les boutons **UP / DOWN** jusqu'à ce que l'écran affiche .
- 02) Appuyez sur le bouton **ENTER** pour ouvrir le menu**.**
- 03) Insérez le mot de passe : **UP>DOWN>UP>DOWN** puis appuyez sur le bouton **ENTER** pour confirmer.
- 04) Appuyez sur les boutons **UP / DOWN** jusqu'à ce que l'écran affiche l'une des 3 options suivantes :

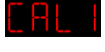

Étalonnage du blanc (« White color calibration »)

Étalonnage des couleurs RGB (« RGB calibration »)

Réinitialisation de l'étalonnage (« Calibration reset »)

#### <span id="page-20-1"></span>**8.1. Étalonnage du blanc (« White color calibration »)**

Ce menu vous permet de régler la température des presets de couleur blanche intégrés.

- 01) Lorsque l'écran affiche **EHLE**, appuyez sur le bouton **ENTER** pour ouvrir le menu.
- 02) Appuyez sur les boutons **UP / DOWN** pour choisir l'un des 11 presets de couleur blanche : WT.01 – WT.11.
- 03) Après avoir choisi le preset, appuyez sur le bouton **ENTER** pour ouvrir le sous-menu.
- 04) Appuyez sur le bouton **ENTER** pour choisir entre RED, GREEN, BLUE et WHITE.
- 05) Appuyez sur les boutons **UP / DOWN** pour augmenter / réduire l'intensité de la couleur choisie. La plage de réglage de chaque couleur est comprise entre 0 et 255, de OFF à FULL ON (pleine puissance).

#### <span id="page-20-2"></span>**8.2. Étalonnage des couleurs RGB (« RGB calibration »)**

Ce menu vous permet de régler la température de la couleur blanche.

- 01) Si l'écran affiche **Litian**, appuyez sur le bouton **ENTER** pour ouvrir le menu. L'écran suivant s'affiche Rhbw .
- 02) Appuyez sur **ENTER** pour ouvrir le sous-menu.
- 03) Appuyez sur le bouton **ENTER** pour choisir entre RED, GREEN et BLUE.
- 04) Une fois la couleur choisie, appuyez sur les boutons **UP/DOWN** pour en régler l'intensité. La plage de réglage est comprise entre 0 et 255, de OFF à FULL ON (pleine puissance).

#### <span id="page-20-3"></span>**8.3. Réinitialisation de l'étalonnage (« Calibration reset »)**

Avec ce menu, vous pouvez réinitialiser les réglages de l'étalonnage.

- 01) Si l'écran affiche **Litilia**, appuyez sur le bouton **ENTER** pour ouvrir le menu. L'écran suivant s'affiche 25 Februar
- 02) Appuyez sur le bouton **ENTER** pour ouvrir le menu**.**
- 03) Insérez le mot de passe : **UP>DOWN>UP>DOWN** puis appuyez sur le bouton **ENTER** pour confirmer.
- 04) L'écran affiche **LIK** et les paramètres de l'étalonnage sont réinitialisés.

#### <span id="page-20-4"></span>**9. Verrouillage de sécurité (« Safety Lock»)**

Ce menu permet de fait en sorte que l'écran soit verrouillé après être resté en repos 25 secondes.

- 01) Appuyez sur les boutons **UP / DOWN** jusqu'à ce que l'écran affiche **...** i
- 02) Appuyez sur le bouton **ENTER** pour ouvrir le menu**.**
- 03) Appuyez sur les boutons **UP/DOWN** pour choisir enter ON et OFF.
- 04) Si vous avez choisi ON, appuyez sur le bouton **ENTER** pour confirmer.

#### **Code commande : 43571 20**

**Show Te** 

- 05) Le verrouillage de l'appareil prend alors 25 secondes.
- 06) Si cette option est activée, l'appareil vous demandera de saisir votre mot de passe à chaque redémarrage.
- 07) Pour déverrouiller l'appareil, appuyez sur les boutons suivants : **UP>DOWN>UP>DOWN**, avant de confirmer en appuyant sur le bouton **ENTER**.

#### <span id="page-21-0"></span>**10. Information (« Info»)**

Ce menu vous permet de visualiser la version de logiciel actuellement installée.

- 01) Appuyez sur les boutons **UP / DOWN** jusqu'à ce que l'écran affiche  $\frac{1}{2}NF$ .
- 02) Appuyez sur le bouton **ENTER** pour ouvrir le menu**.**
- 03) Vous avez alors accès à la version du logiciel installé.

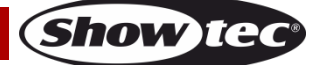

### <span id="page-22-0"></span>**Canaux DMX**

#### <span id="page-22-1"></span>**9 canaux (TOUR)**

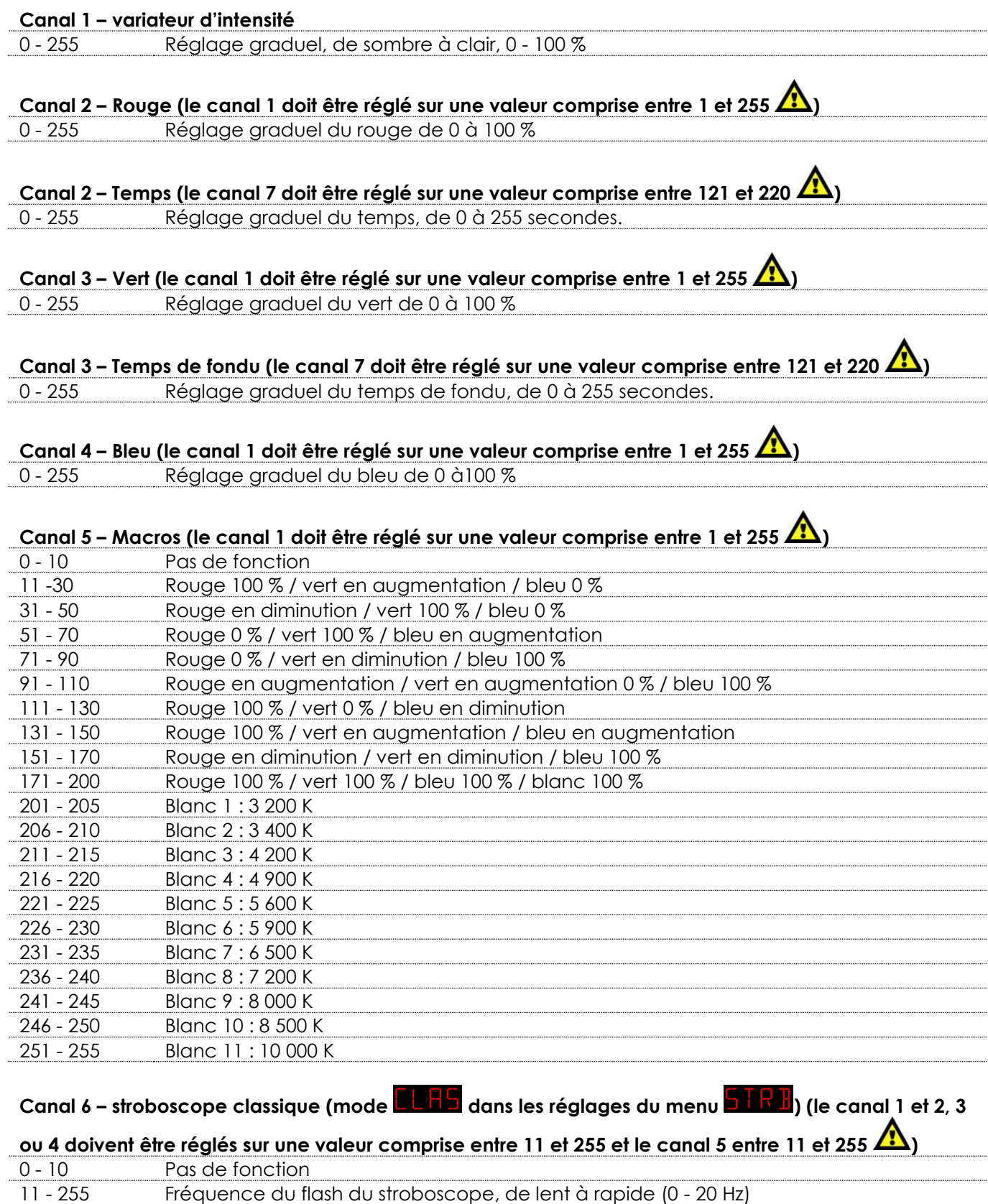

**Show tec** 

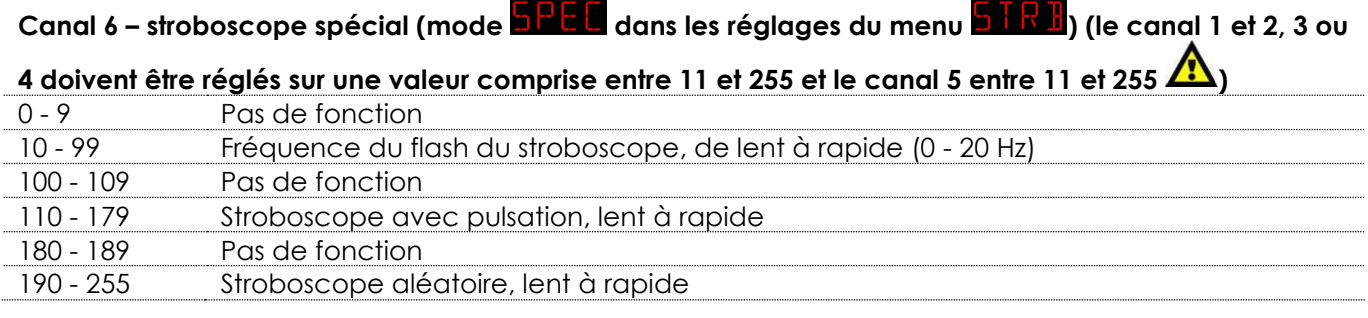

 $\blacktriangle$ 

#### **Canal 7 – Programmes intégrés, programmes personnalisés**

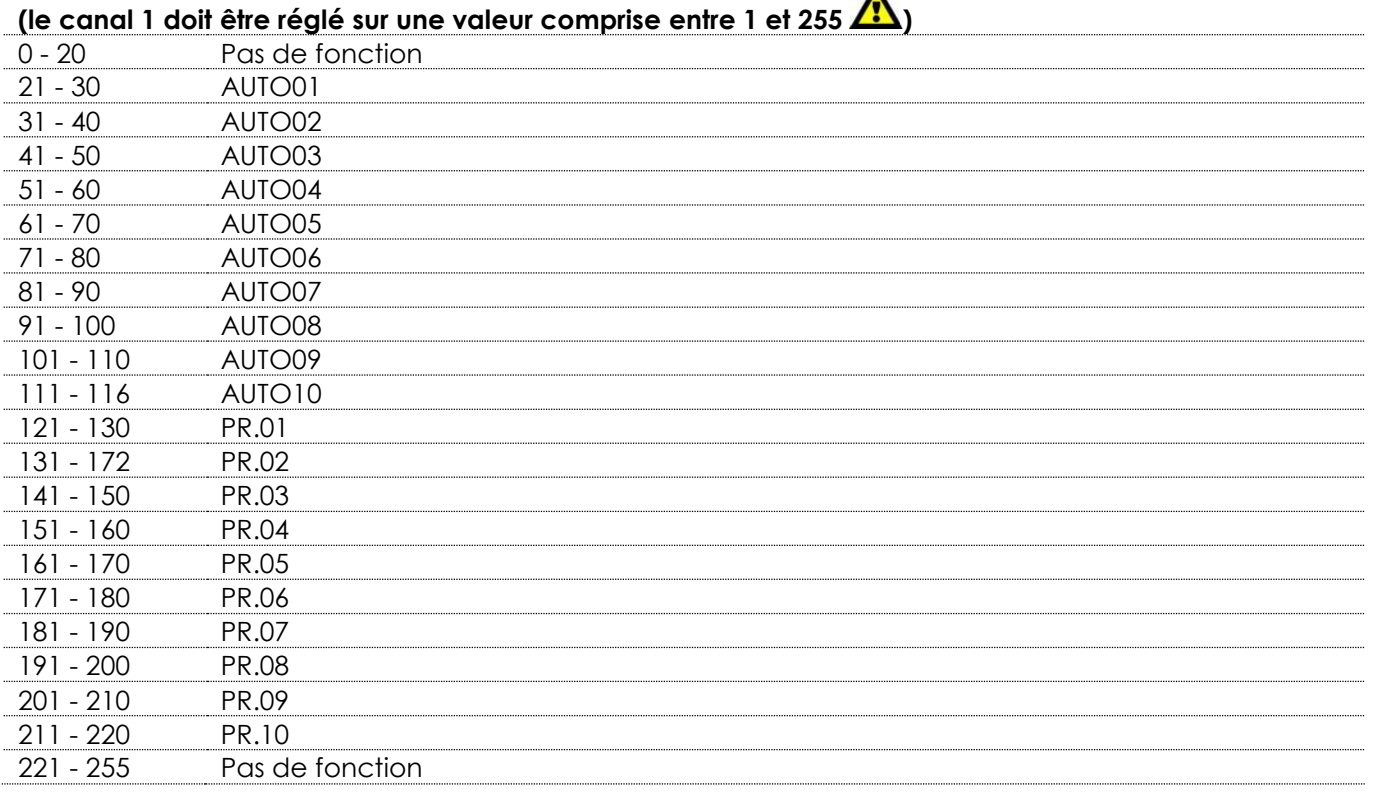

#### **Canal 8 – Vitesse du programme**

# **(le canal 7 doit être réglé sur une valeur comprise entre 21 et 120 )**

- 255 Réglage graduel de la vitesse, de lent à rapide

#### **Canal 9 – vitesse du variateur d'intensité**

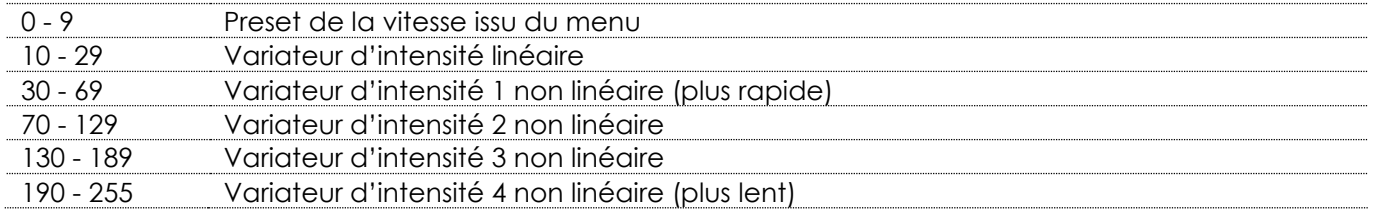

### <span id="page-24-0"></span>**13 canaux (TR16)**

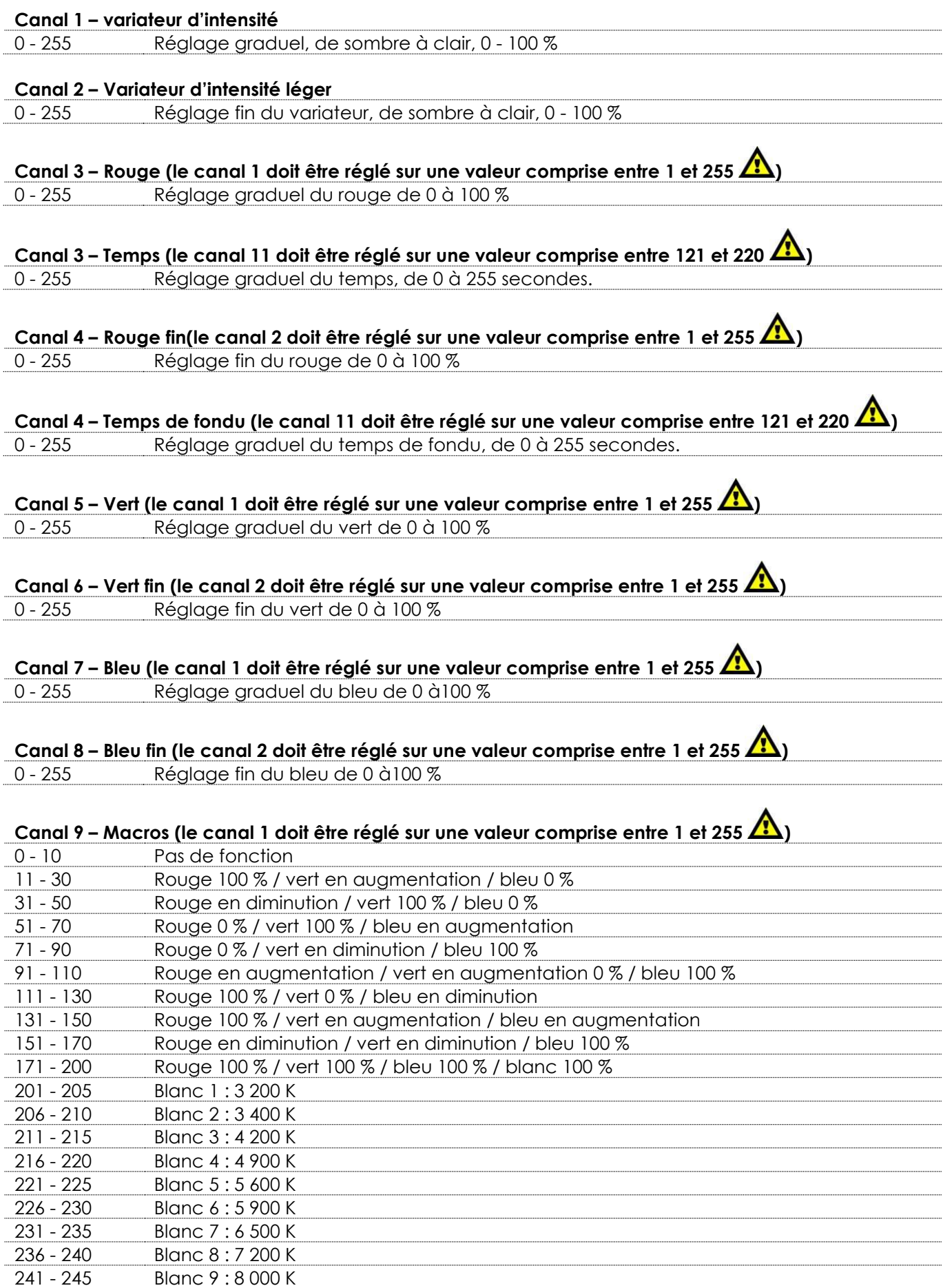

Show tee

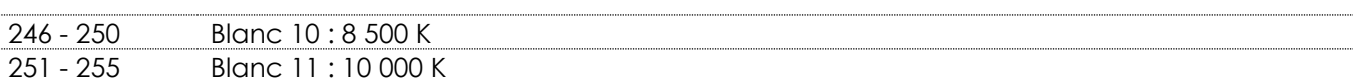

# **Canal 10 – stroboscope classique (mode dans les réglages du menu )**

**(les canaux 1 et 2, 3, 4, 5, 6, 7 ou 8 doivent être réglés sur une valeur comprise entre 1 et 255 et le** 

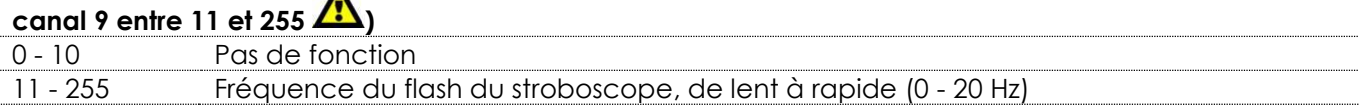

#### **Canal 10 – stroboscope spécial (mode dans les réglages du menu ) (les canaux 1 et 2, 3, 4, 5, 6, 7 ou 8 doivent être réglés sur une valeur comprise entre 1 et 255 et le**

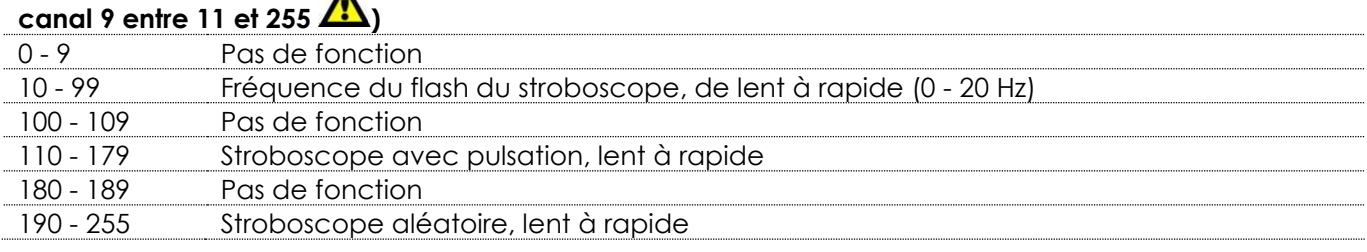

 $\blacktriangle$ 

 $\blacktriangle$ 

#### **Canal 11 – Programmes intégrés, programmes personnalisés**

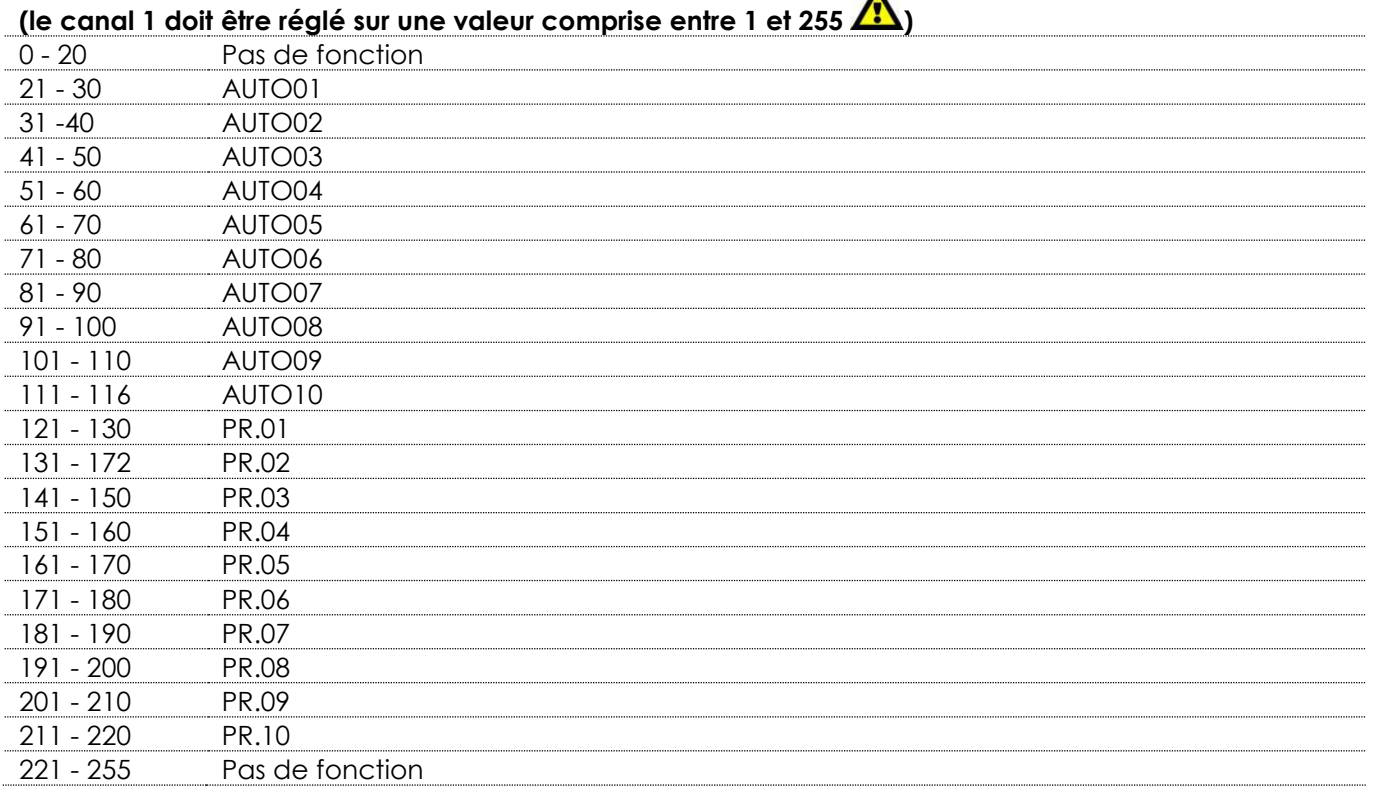

#### **Canal 12 – Vitesse du programme**

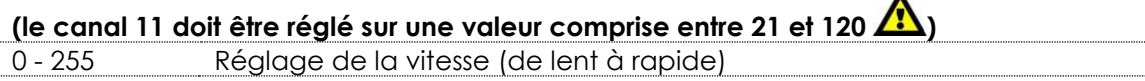

#### **Canal 13 – vitesse du variateur d'intensité**

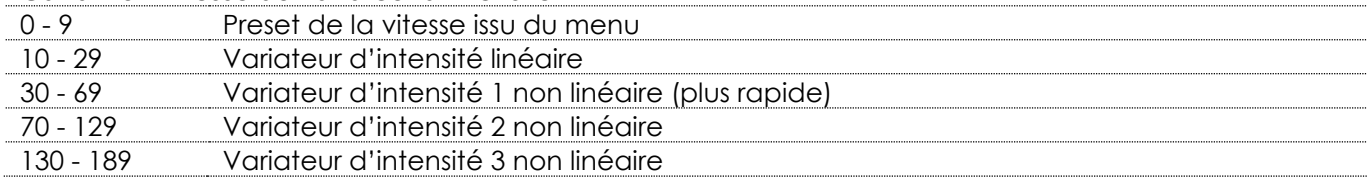

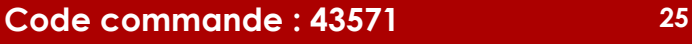

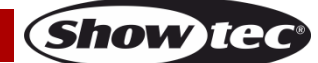

<span id="page-26-1"></span><span id="page-26-0"></span>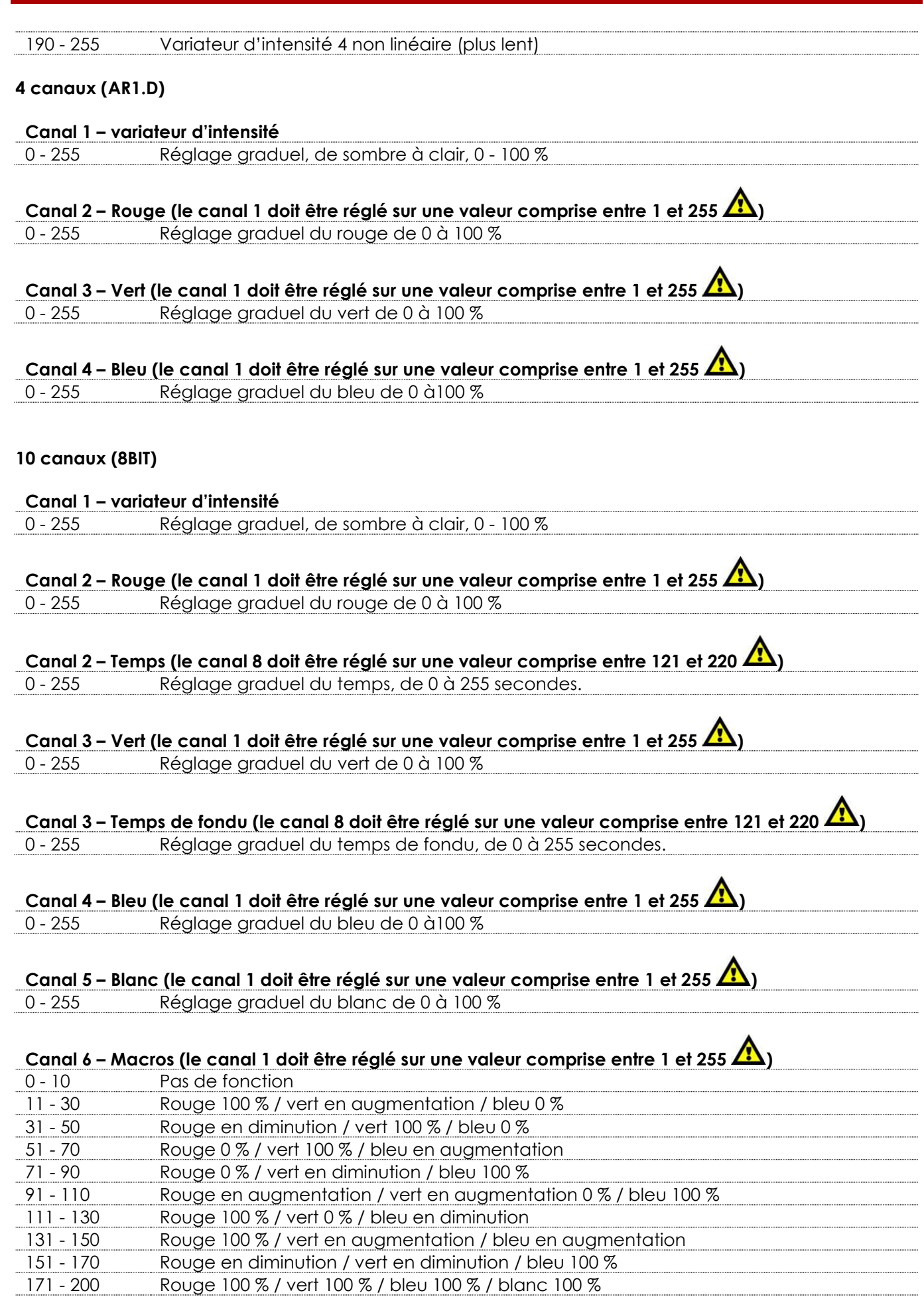

201 - 205 Blanc 1 : 3 200 K

Show tee

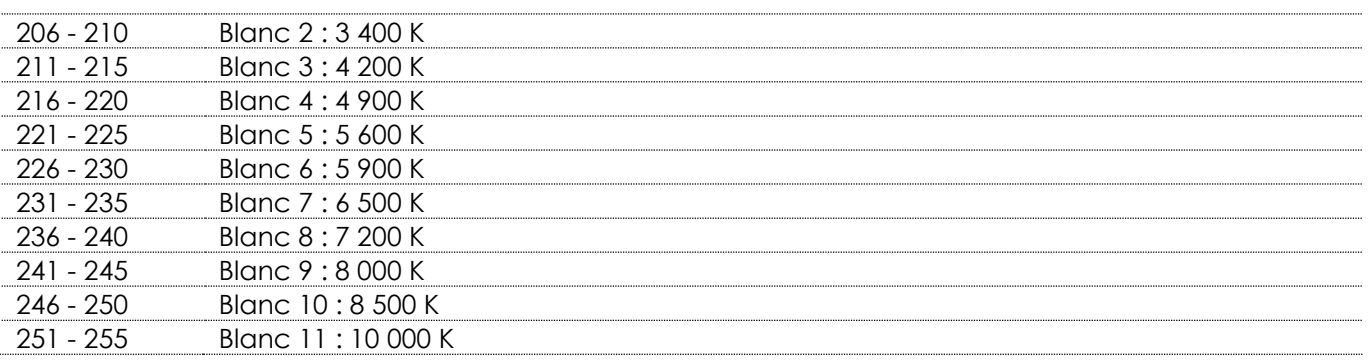

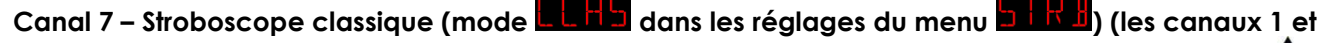

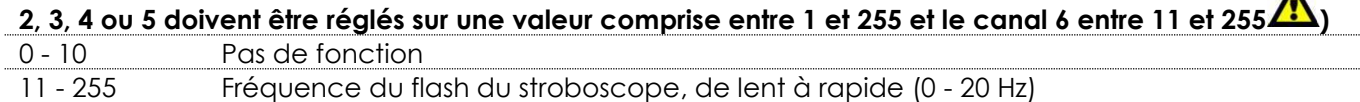

**Canal 7 – Stroboscope spécial (mode dans les réglages du menu ) (les canaux 1 et 2,** 

### **3, 4, 5 ou 6 doivent être réglés sur une valeur comprise entre 1 et 255 et le canal 6 entre 11 et 255 )**

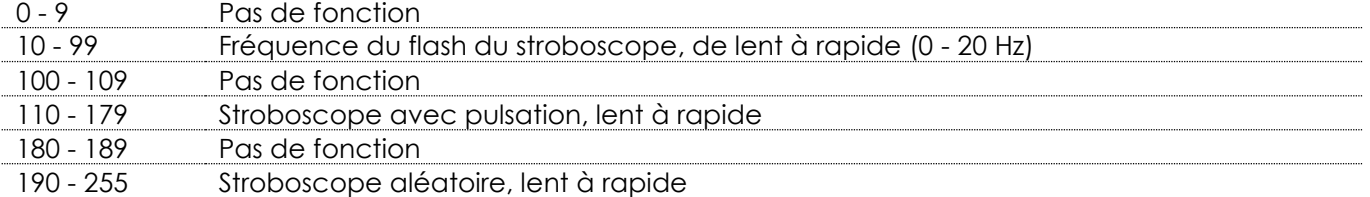

 $\blacktriangle$ 

#### **Canal 8 – Programmes intégrés, programmes personnalisés**

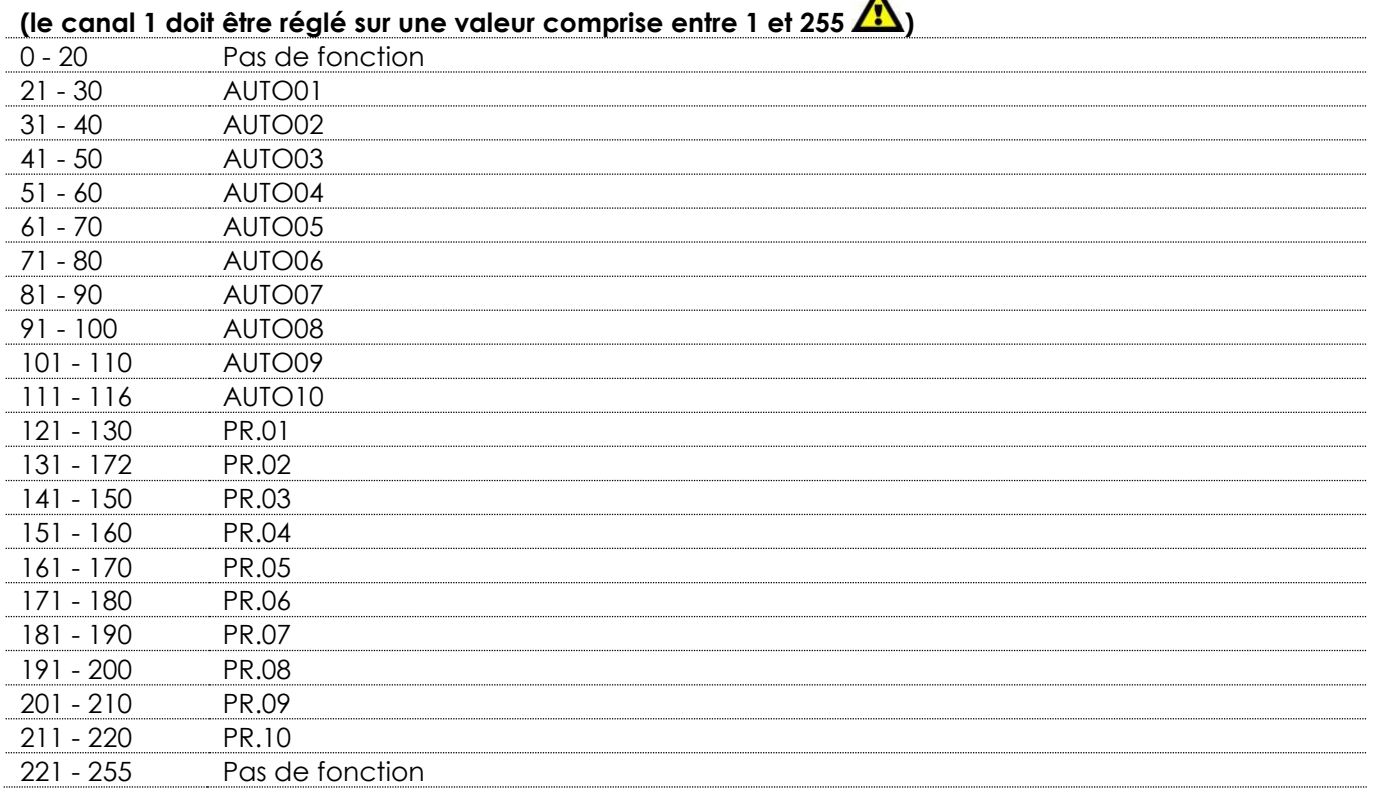

#### **Canal 9 – Vitesse du programme**

# **(le canal 8 doit être réglé sur une valeur comprise entre 21 et 120 )**

- 255 Réglage de la vitesse (de lent à rapide)

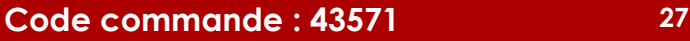

**Show ted** 

<span id="page-28-0"></span>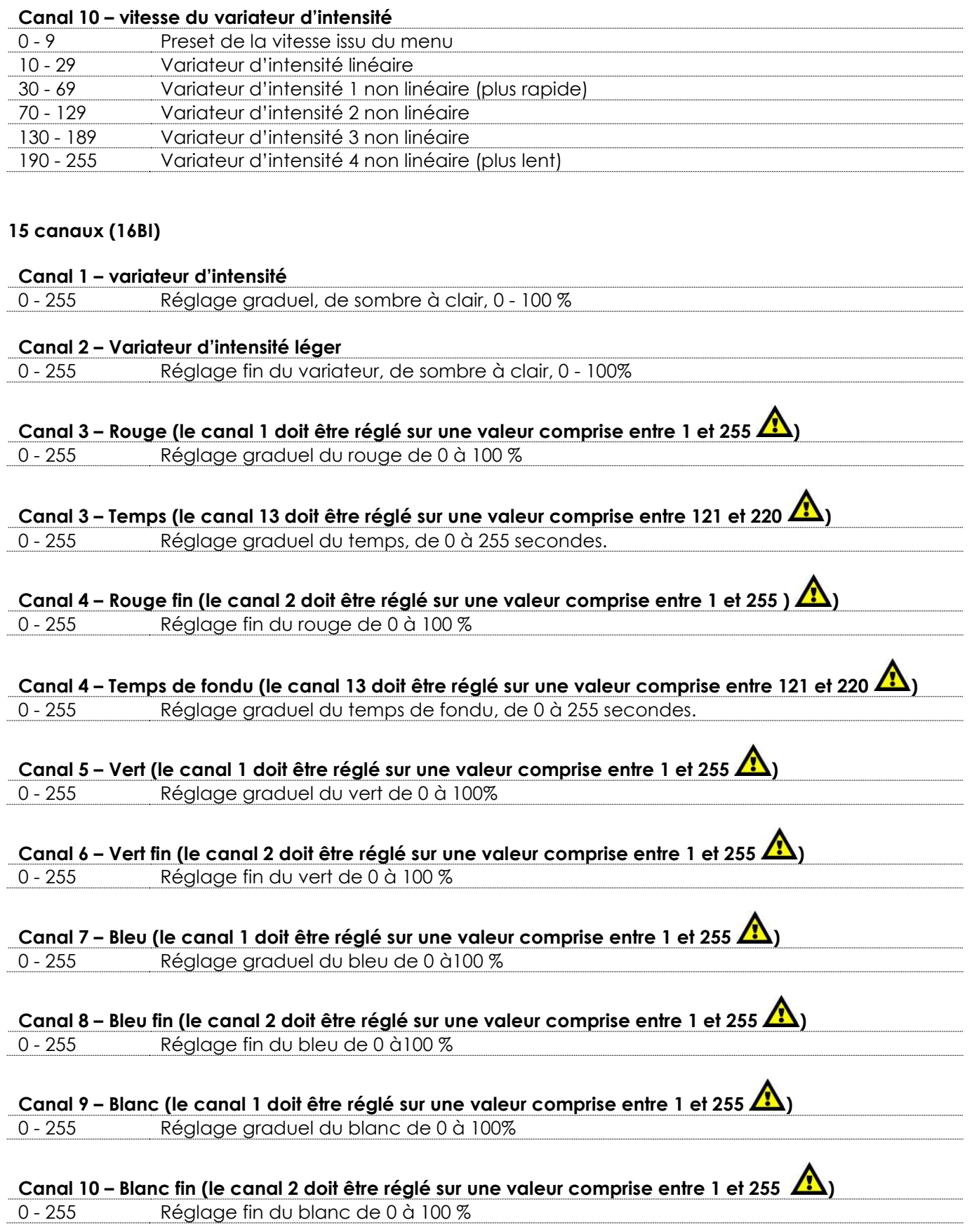

Show tee

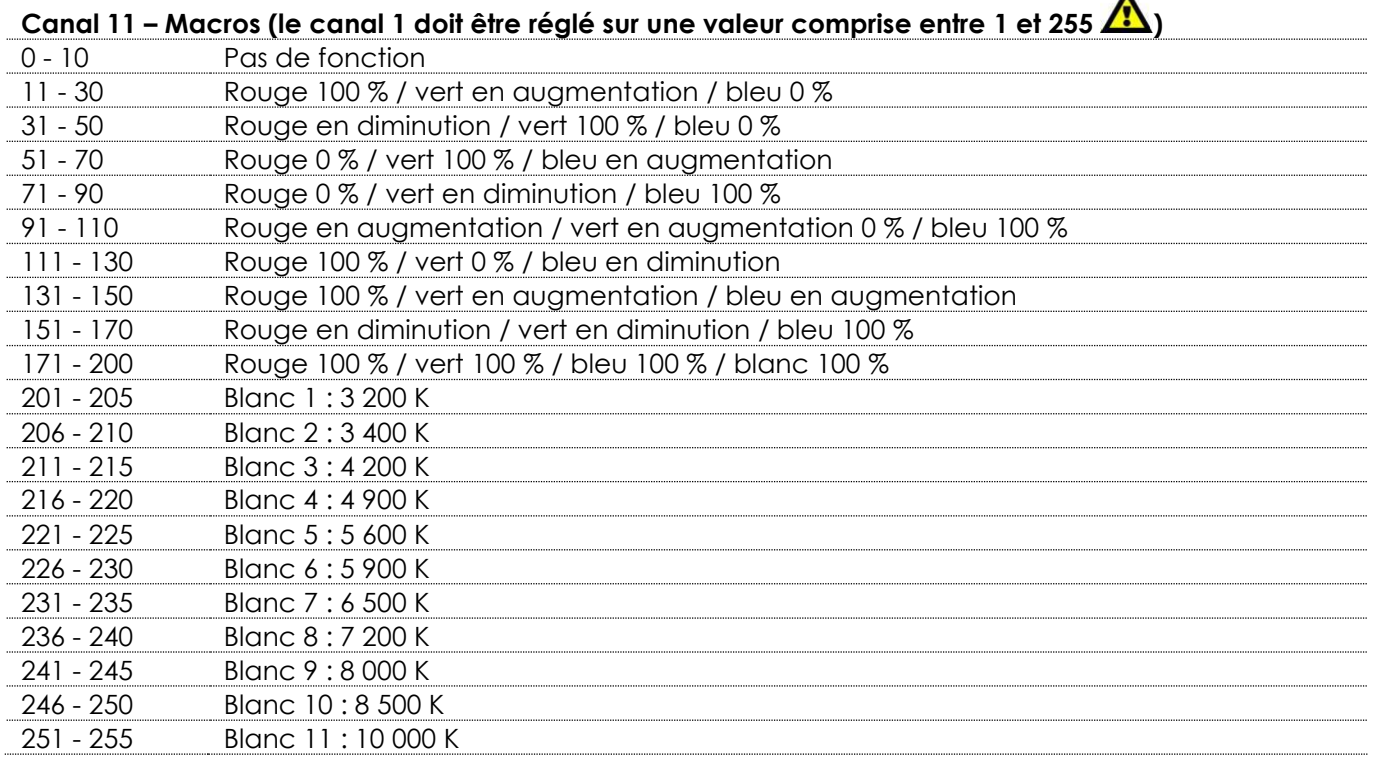

#### Canal 12 – stroboscope classique (mode **de la RS** dans les réglages du menu **STRB**) **(les canaux 1 et 2, 3, 4, 5, 6, 7, 8, 9 ou 10 doivent être réglés sur une valeur comprise entre 1 et 255 et**

### le canal 11 entre 11 et 255

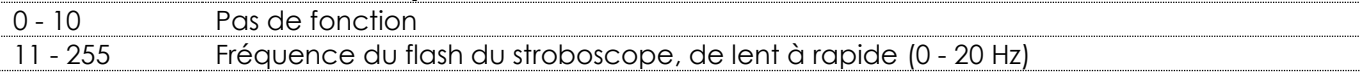

# **Canal 12 – Stroboscope spécial (mode dans les réglages du menu ) (les canaux 1 et 2, 3, 4, 5, 6, 7, 8, 9 ou 10 doivent être réglés sur une valeur comprise entre 1 et 255 et**

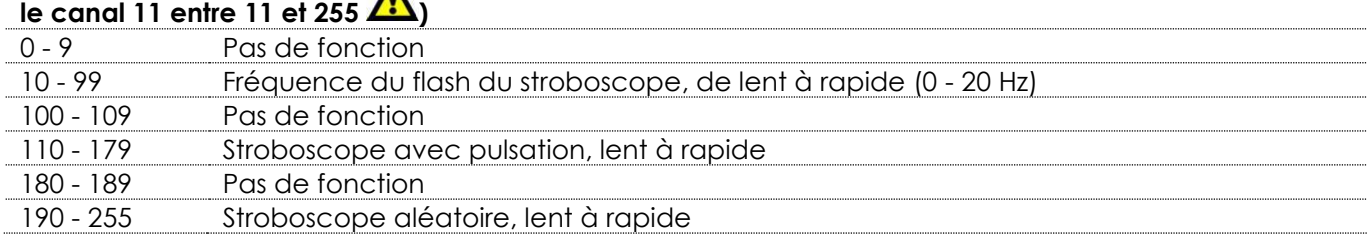

 $\blacktriangle$ 

#### **Canal 13 – Programmes intégrés, programmes personnalisés**

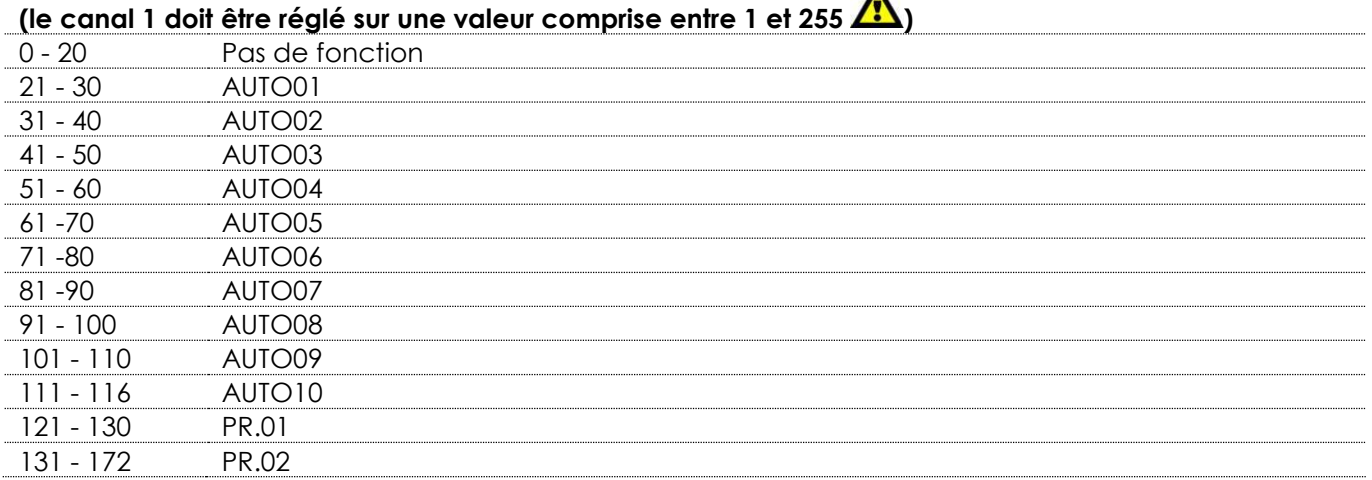

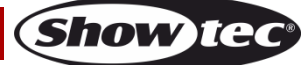

 $\blacktriangle$ 

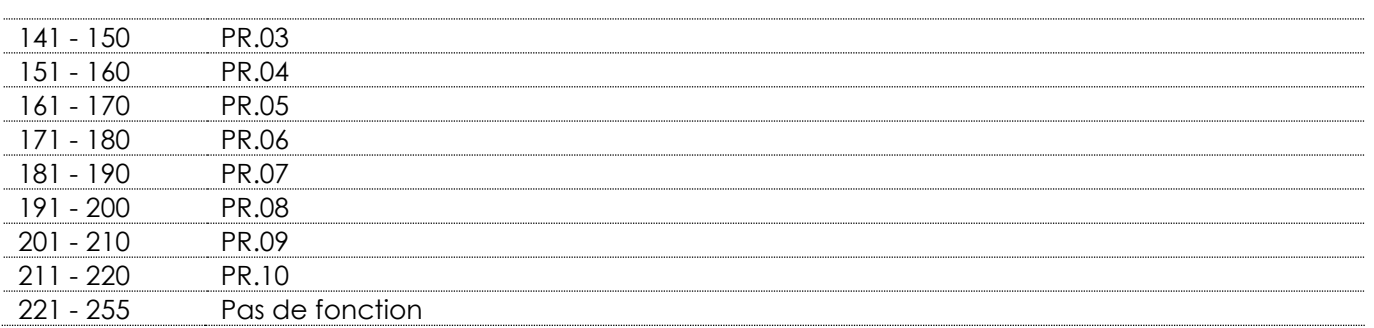

#### **Canal 14 – Vitesse du programme**

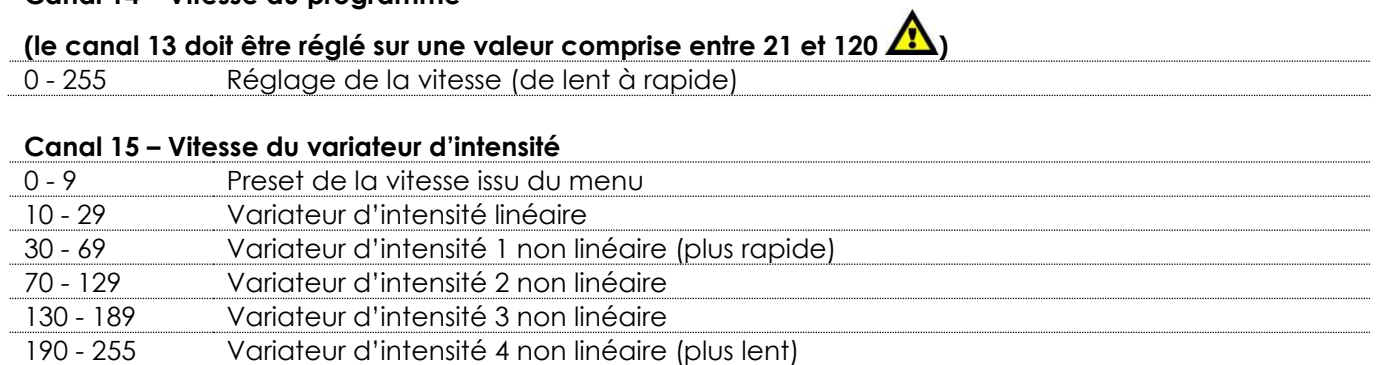

#### <span id="page-30-0"></span>**7 canaux (SSP)**

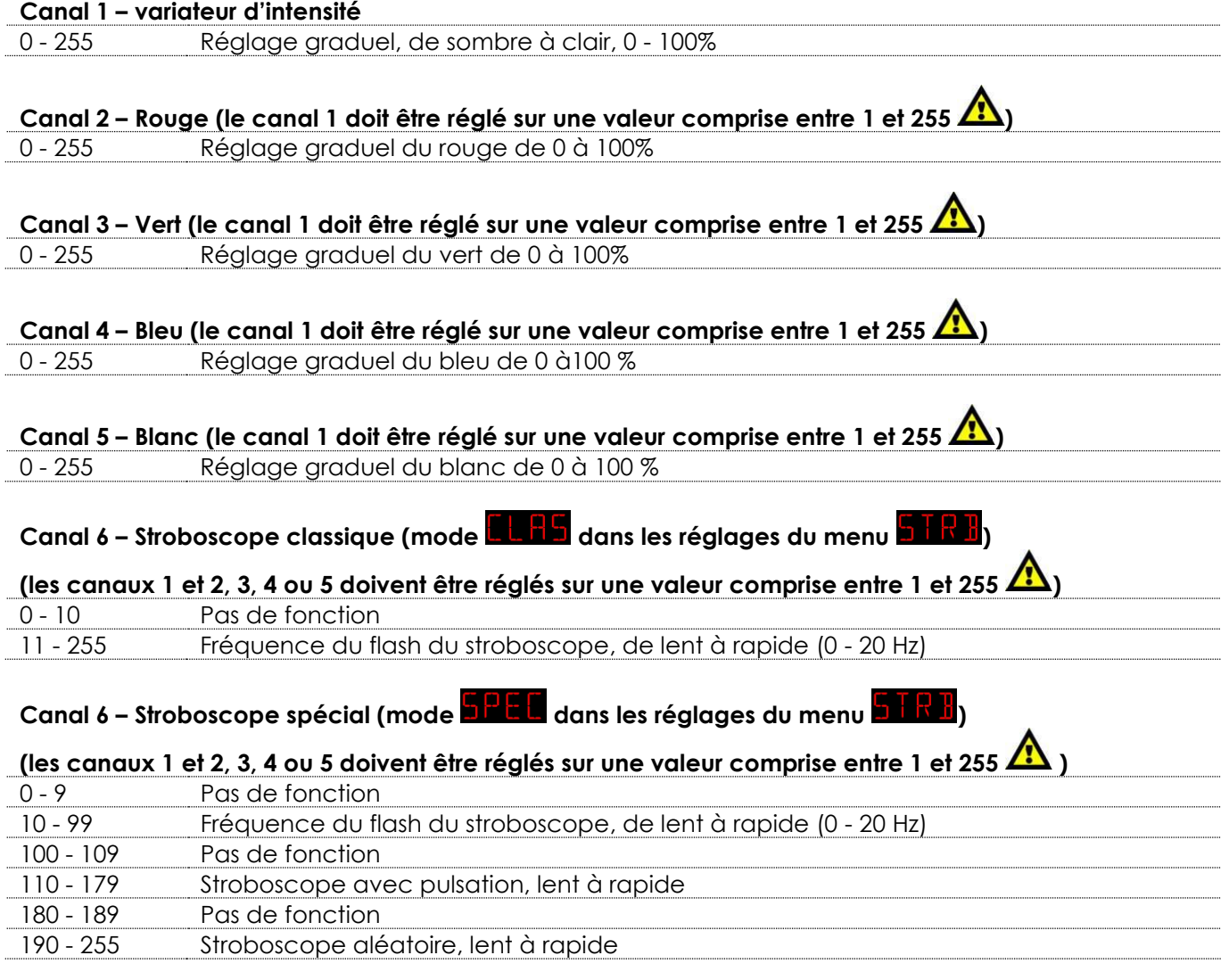

**Show tec** 

#### **Canal 7 – Vitesse du variateur d'intensité**

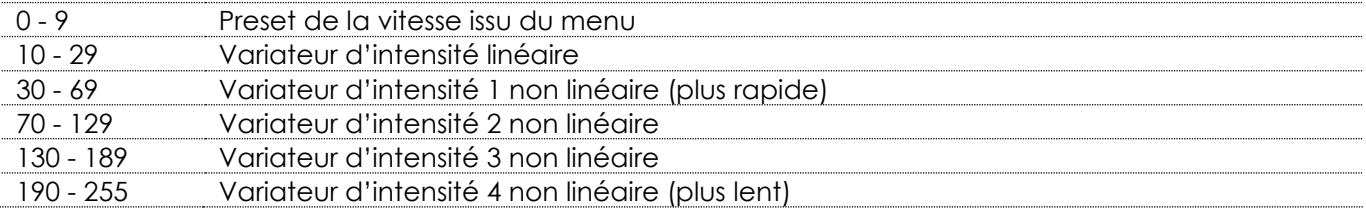

#### <span id="page-31-0"></span>**4 canaux (ARC.2)**

<span id="page-31-1"></span>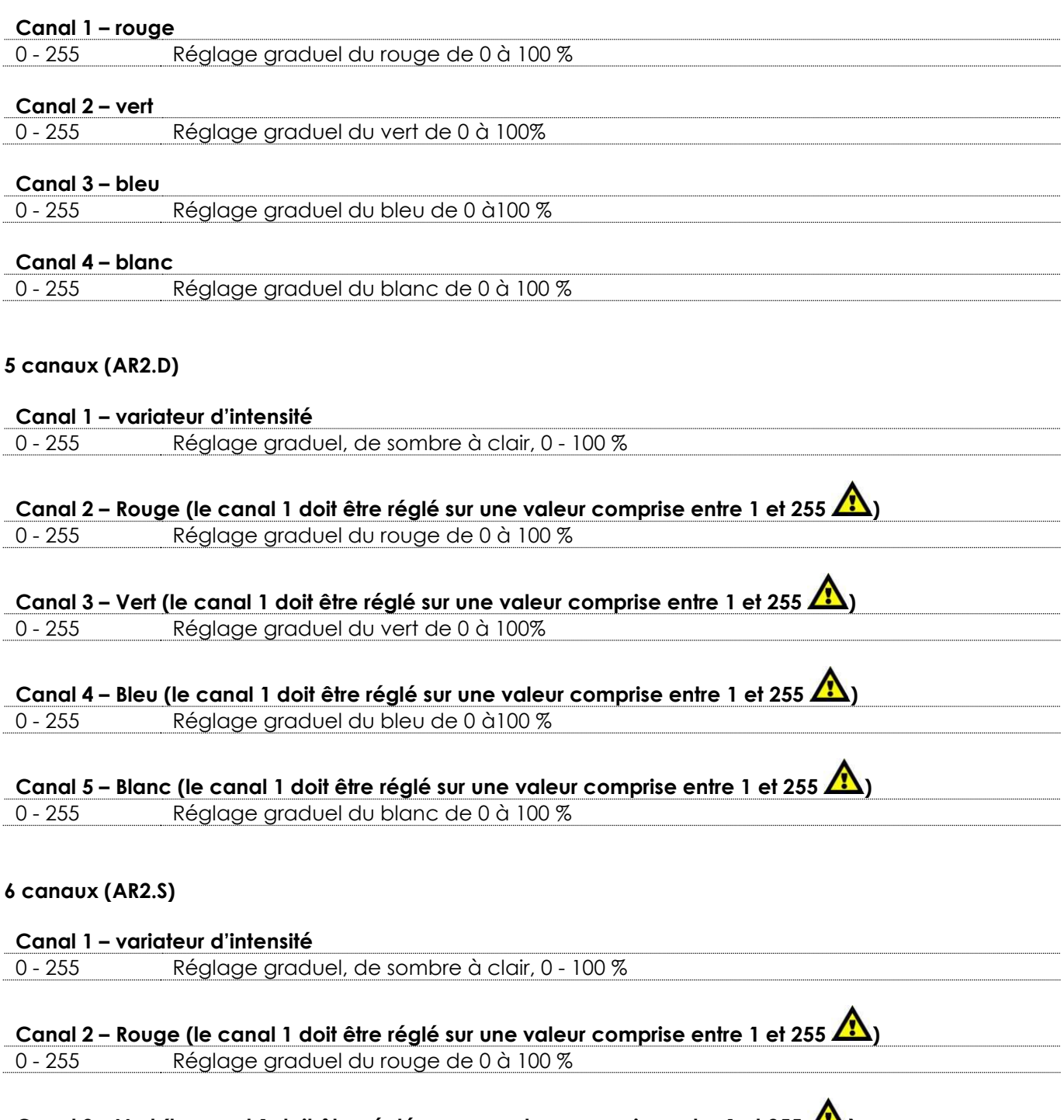

<span id="page-31-2"></span>**Canal 3 – Vert (le canal 1 doit être réglé sur une valeur comprise entre 1 et 255 )** 0 - 255 Réglage graduel du vert de 0 à 100 %

**Show ted** 

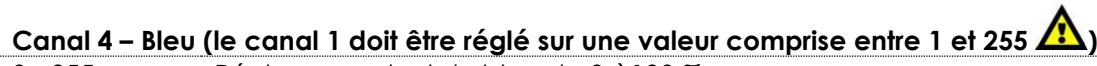

0 - 255 Réglage graduel du bleu de 0 à100 %

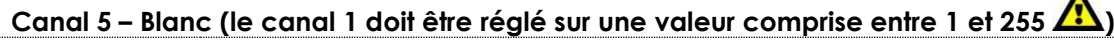

0 - 255 Réglage graduel du blanc de 0 à 100%

#### **Canal 6 – Stroboscope**

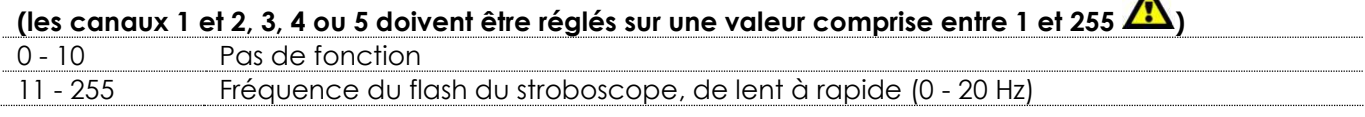

 $\blacktriangle$ 

 $\blacktriangle$ 

### <span id="page-32-0"></span>**Maintenance**

L'utilisateur doit s'assurer que les installations liées à la sécurité et techniques soient inspectées par un expert, chaque année, au cours d'un test d'acceptation

L'utilisateur doit s'assurer que les installations liées à la sécurité et techniques sont inspectées chaque année par une personne qualifiée.

Il faut tenir compte des points suivants durant l'inspection :

- 01) Toutes les vis utilisées pour l'installation de l'appareil ou des parties de celui-ci doivent être bien vissées et ne pas être corrodées.
- 02) Les boîtiers, fixations et systèmes d'installation ne devront comporter aucune déformation.
- 03) Les pièces mécaniques mobiles, les essieux ou les goupilles par exemple, ne devront présenter aucune trace d'usure.
- 04) Les cordons d'alimentation ne devront présenter aucune trace de dommage ou de fatigue des matériaux.

Le Spectral M800 Q4 IP65 ne requiert presque pas d'entretien. Cependant, vous devez veiller à ce que l'appareil reste propre.

Si tel n'est pas le cas, le niveau de luminosité de l'appareil pourrait nettement chuter. Débranchez la prise de courant puis nettoyez le couvercle à l'aide d'un chiffon humide. Ne plongez sous aucun prétexte l'appareil dans un liquide. Nettoyez la lentille avec un nettoyant vitres et un chiffon doux. N'utilisez ni alcool ni solvants.

La lentille frontale doit être nettoyée chaque semaine car le liquide fumigène tend à accumuler des résidus, ce qui provoque la réduction rapide de la luminosité.

Prenez soin de nettoyer les composants internes une fois par an avec une brosse douce et un aspirateur. Assurez-vous que les branchements sont propres. Débranchez l'alimentation électrique et nettoyez les connexions DMX à l'aide d'un chiffon humide. Assurez-vous que les connexions sont parfaitement sèches avant de connecter le matériel ou de le brancher à l'alimentation électrique.

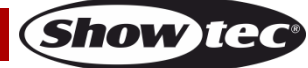

### <span id="page-33-0"></span>**Résolution des problèmes**

Ce guide de résolution des problèmes vise à vous aider à résoudre des problèmes simples. Pour ce faire, vous devez suivre les étapes suivantes dans l'ordre afin de trouver une solution. Dès que l'appareil fonctionne à nouveau correctement, ne suivez plus les étapes suivantes.

#### <span id="page-33-1"></span>**Absence de lumière**

Si l'effet lumineux ne fonctionne pas bien, confiez-en la réparation à un technicien.

- Il se peut que le problème soit lié à l'alimentation ou aux LED.
- 01) Alimentation. Vérifiez que l'appareil est branché sur la bonne alimentation.
- 02) LED. Rapportez le Spectral à votre revendeur Showtec.
- 03) Si tout ce qui est mentionné ci-dessus semble fonctionner correctement, rebranchez l'unité.
- 04) Si vous ne parvenez pas à déterminer la cause du problème, n'ouvrez en aucun cas le Spectral, cela pourrait abîmer l'unité et annuler la garantie.
- 05) Rapportez l'appareil à votre revendeur Showtec.

### <span id="page-33-2"></span>**Absence de réponse au DMX**

Il se peut que le problème soit lié au câble ou aux connecteurs DMX ou à un mauvais fonctionnement de la console ou de la carte DMX d'effets lumineux.

- 01) Vérifiez le réglage DMX. Assurez-vous que les adresses DMX sont correctes.
- 02) Vérifiez le câble DMX : débranchez l'appareil, changez le câble DMX puis reconnectez l'appareil à l'alimentation. Essayez à nouveau votre console DMX.
- 03) Déterminez si la console de contrôle ou l'effet lumineux est en cause. La console fonctionne-t-elle correctement avec d'autres produits DMX ? Si ce n'est pas le cas, vous devez la faire réparer. Si elle fonctionne correctement avec d'autres produits DMX, amenez le câble DMX et l'effet lumineux à un technicien qualifié.

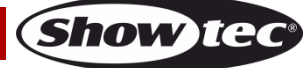

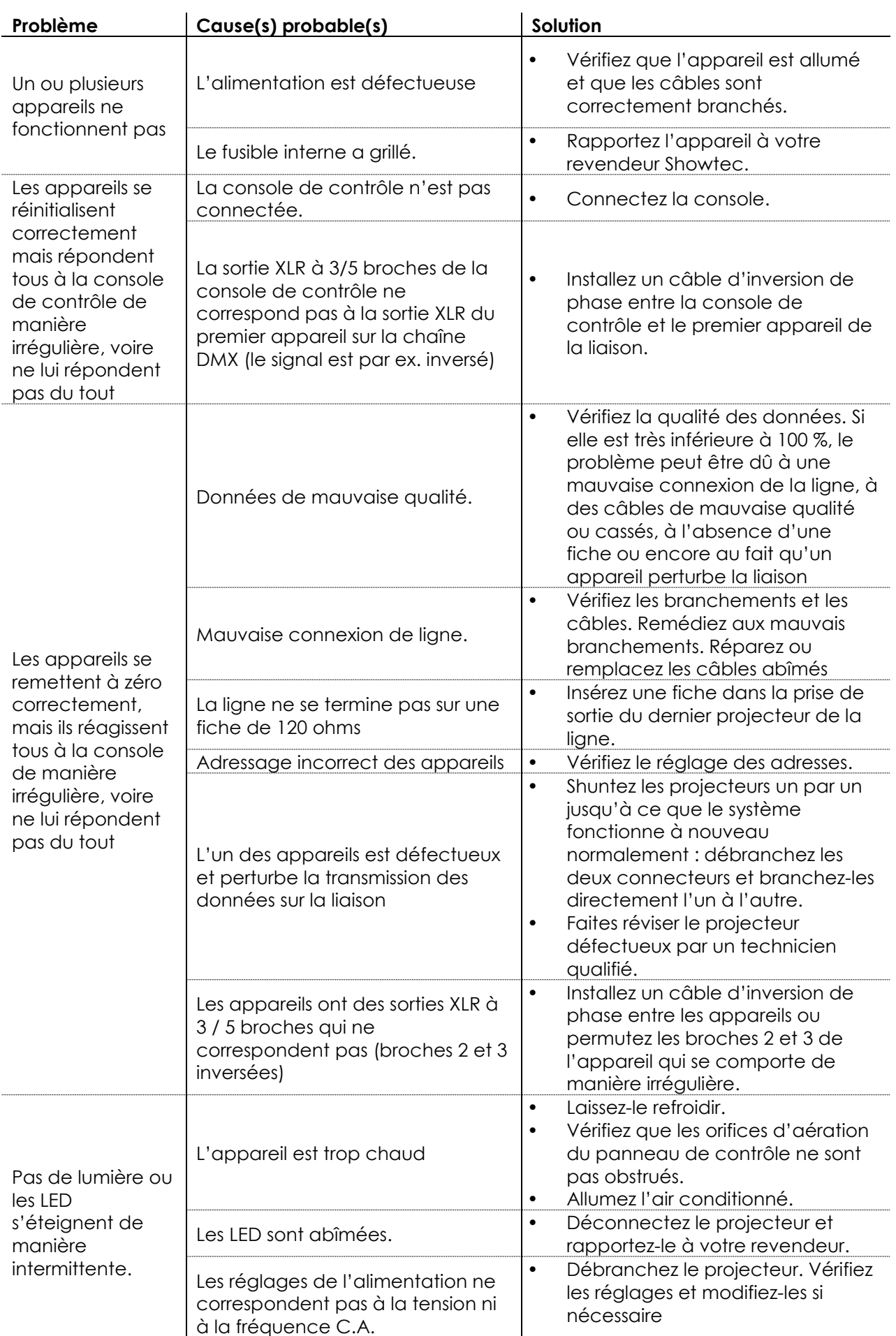

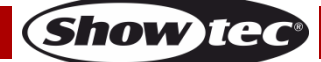

# <span id="page-35-0"></span>**Spécifications du produit**

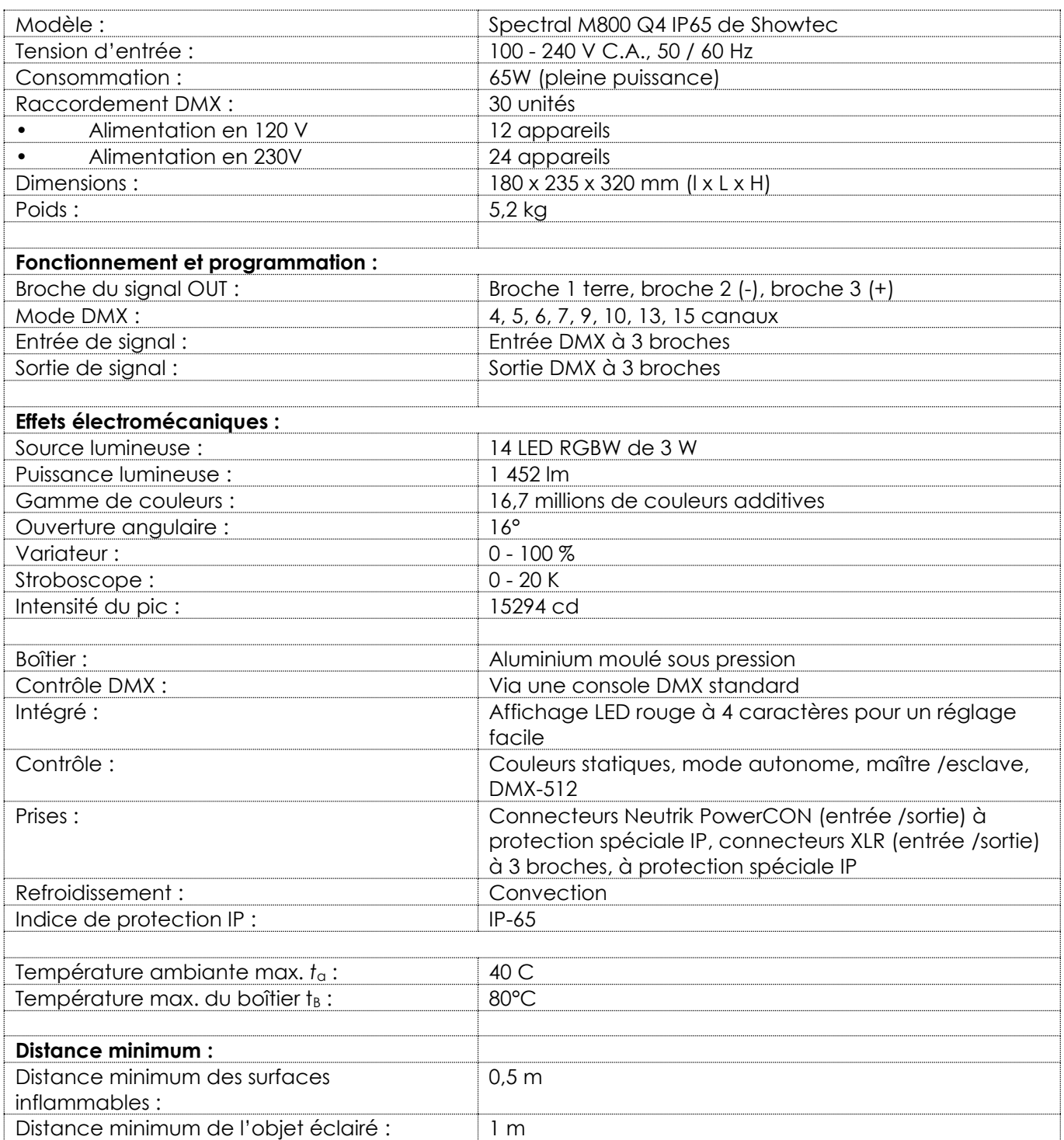

La conception et les caractéristiques du produit sont soumises à modification sans avis préalable.

 $C \in$ 

Site web : [www.Showtec.info](http://www.showtec.info/) Adresse électronique : [service@highlite.nl](mailto:service@highlite.nl)

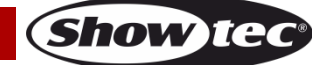

# <span id="page-36-0"></span>**Dimensions**

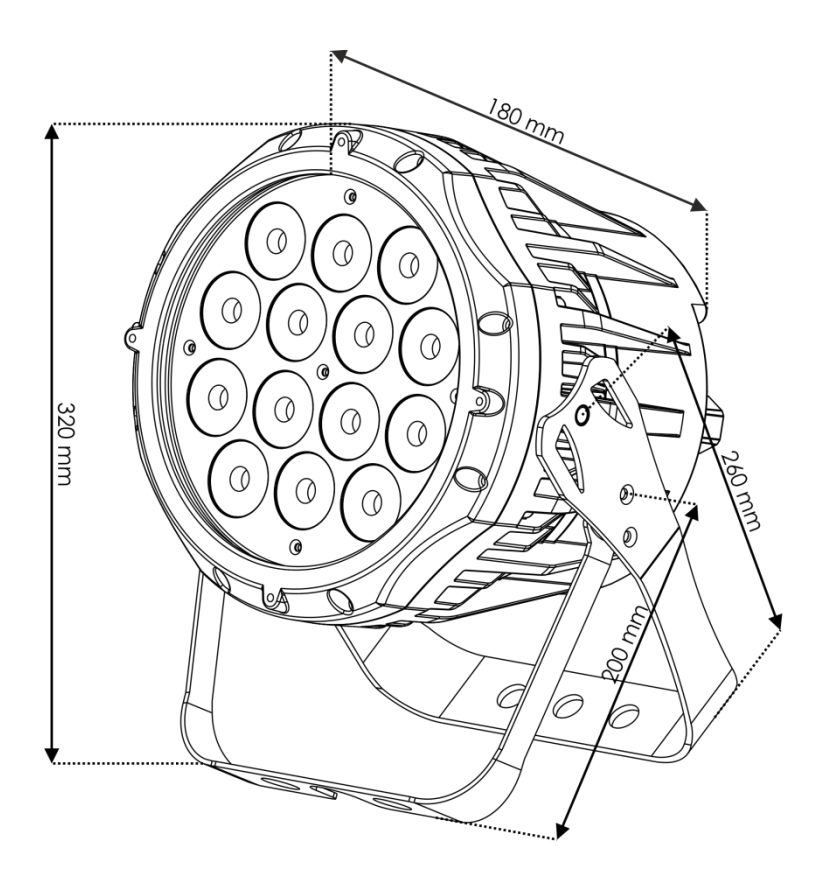

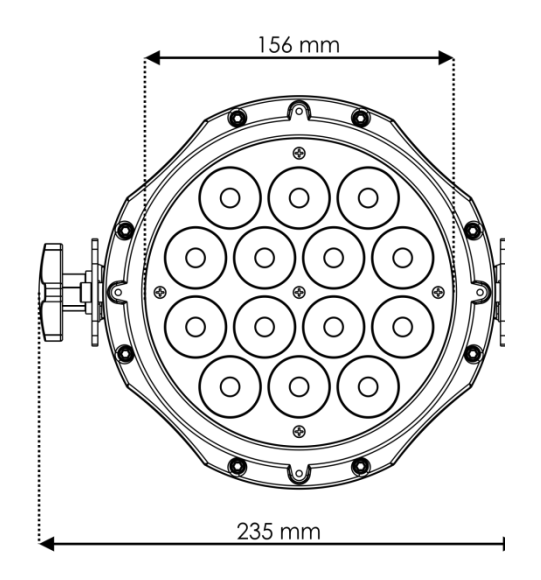

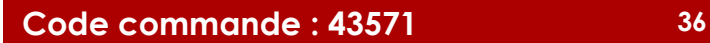

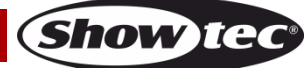

<span id="page-37-0"></span>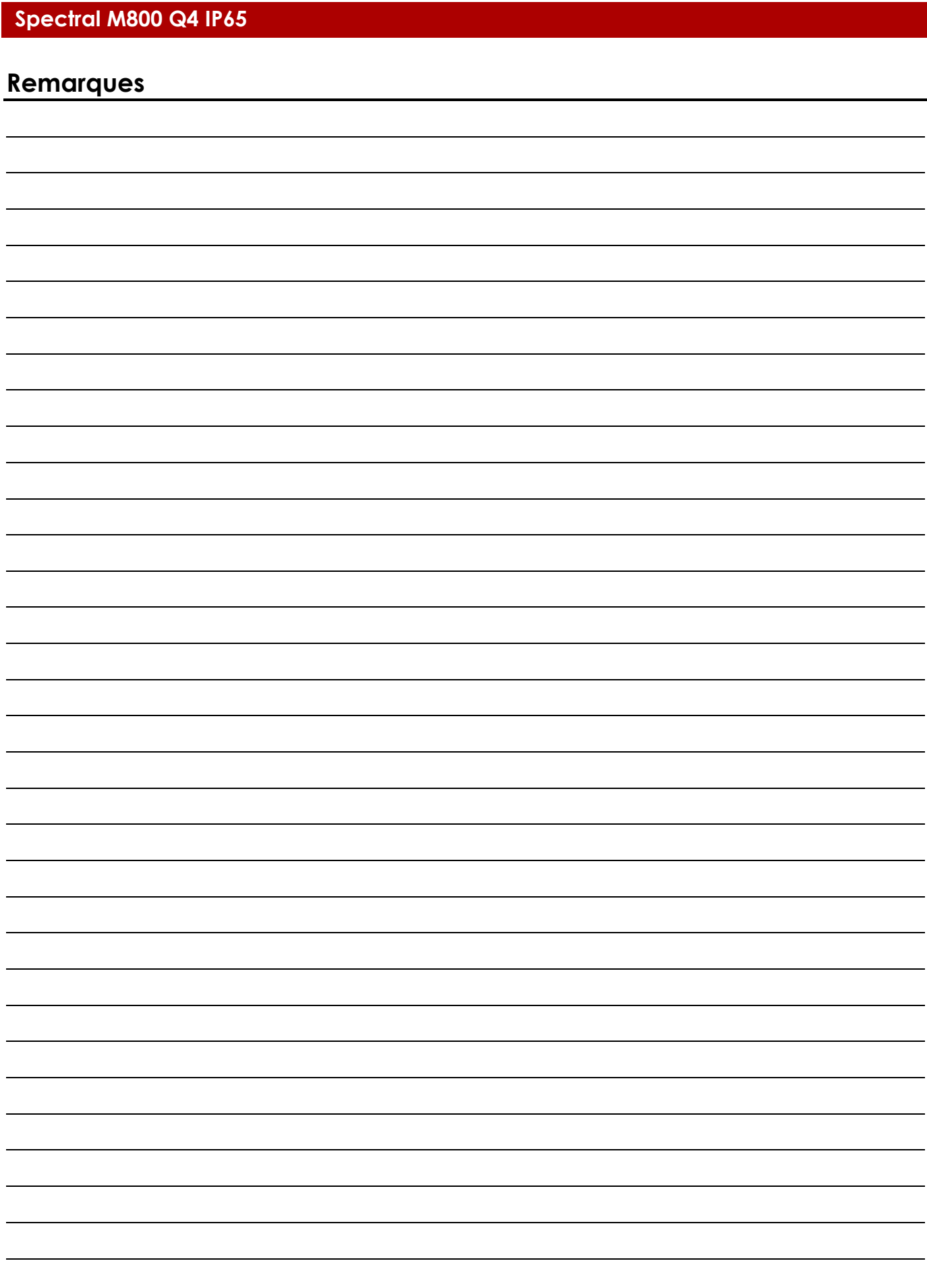

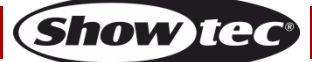

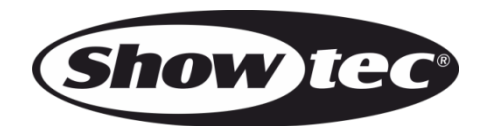

**©2017 Showtec**